Деякі відомості, наведені <sup>в</sup> цьому посібнику, можуть не відповідати вашому телефону, залежно від встановленого програмного забезпечення або оператора зв'язку.

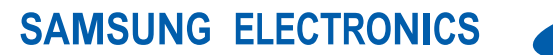

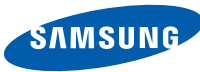

World Wide Webhttp://www.samsungmobile.com

Printed in Korea Code No.:GH68-24223AUkrainian. 07/2009. Rev. 1.0

# **GT-C5510** Посібник користувача

层

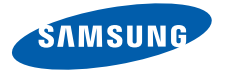

# Використання цього посібника

Цей посібник спеціально призначений для ознайомлення <sup>з</sup> функціями та можливостями телефону. Для швидкого початку роботи дивіться розділи «Огляд мобільного [телефону](#page-18-0)», «[Складання](#page-25-0) та підготовка мобільного телефону до [використання](#page-25-0)», та «[Використання](#page-31-0) основних [функцій](#page-31-0)».

ii

# **Позначки**

Спершу ознайомтеся <sup>з</sup> позначками, які використовується <sup>в</sup> цьому посібнику:

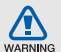

**Попередження** – ситуації, що можуть призвести до травмування вас або інших осіб

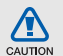

**Увага** – ситуації, що можуть спричинити пошкодження телефону або іншого обладнання

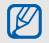

 $\blacktriangleright$ 

**Примітка** – примітки, поради <sup>з</sup> користування та додаткова інформація

 **Дивіться** – сторінки <sup>з</sup> пов'язаною інформацією; наприклад: ► стор. 12 (означає «дивіться сторінку 12»)

 **Далі** – послідовність опцій або розділів меню, які потрібно вибрати, щоб виконати дію; наприклад: У режимі меню виберіть **Повідомлення** → **Створити повідомлення** (означає, що потрібно вибрати **Повідомлення**, потім **Створити повідомлення**, <sup>а</sup> потім ).

**[ ] Квадратні дужки** – клавіші телефону; наприклад: [ $\sqrt{ }$ ] (відповідає клавіша ввімк./вимк. живлення / вихід із меню)).

 $\rightarrow$ 

**< > Кутові дужки** – програмні клавіші для керування різноманітними функціями на кожному екрані; наприклад:< **OК**> (відповідає програмній клавіші **OК**)

# **Інформація про авторські права**

Права на всі технології та продукти, використані <sup>в</sup> цьому пристрої, належать відповідним власникам:

- Bluetooth $^{\circledR}$  є зареєстрованим товарним знаком компанії Bluetooth SIG, Inc. по всьому світу – Bluetooth QD ID: B015364.
- Java™ є товарним знаком компанії Sun Microsystems, Inc.
- Windows Media Player® <sup>є</sup> зареєстрованим товарним знаком Microsoft Corporation.

# $C<sub>0168</sub>$

# Зміст

### Заходи безпеки [...............................................1](#page-7-1) Попередження [................................................4](#page-10-0) Важливі відомості щодо [використання](#page-12-0) ......... 6 **Огляд мобільного [телефону](#page-18-1) ................... 12** Розпакування [................................................12](#page-18-2) Вигляд [телефону](#page-19-0) .......................................... 13 Клавіші [...........................................................14](#page-20-0)[Дисплей](#page-22-0) ......................................................... 16 [Значки](#page-23-0) ............................................................ 17**Складання та підготовка мобільного телефону до [використання](#page-25-1) ..................... 19** Встановлення SIM- або USIM-картки та акумулятора [..................................................19](#page-25-2) [Зарядження](#page-27-0) акумулятора ............................ 21 [Встановлення](#page-28-0) карти пам'яті (додатково) ....22

**Відомості про безпеку та [використання](#page-7-0) .1**

## **[Використання](#page-31-1) основних функцій ........... 25**

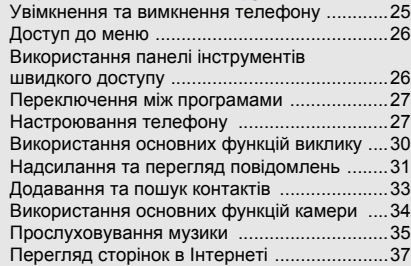

# **[Використання](#page-44-0) додаткових функцій ....... 38**

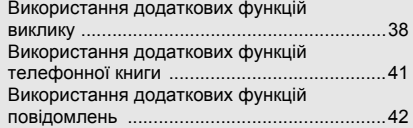

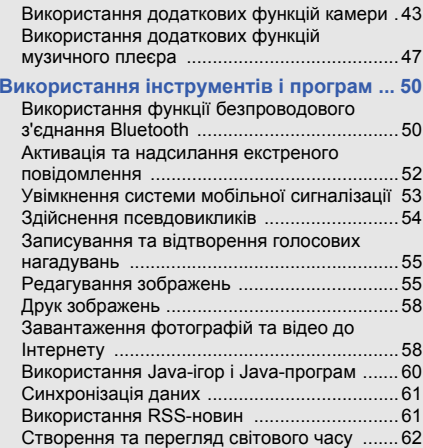

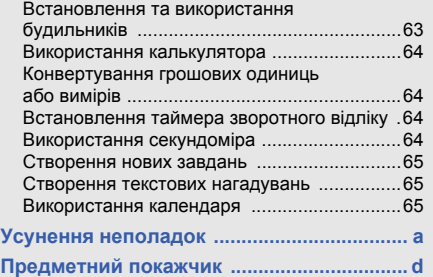

# <span id="page-7-0"></span>Відомості про безпеку та використання

Дотримання заходів безпеки запобігає виникненню небезпечних та незаконних ситуацій, <sup>а</sup> також гарантує ефективну роботу мобільного телефону.

<span id="page-7-1"></span>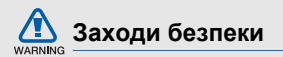

## **Тримайте телефон подалі від маленьких дітей і домашніх тварин**

Тримайте телефон і аксесуари поза межами досяжності маленьких дітей і тварин. Маленькі деталі можуть призвести до задихання або серйозної травми, якщо їх проковтнути.

## **Захист слуху**

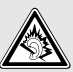

Високий рівень гучності <sup>в</sup> гарнітурі може пошкодити слух. Встановлюйте лише мінімальний рівень гучності, який дає змогу чути розмову або музику.

## **Обережно встановлюйте мобільні телефони та обладнання**

Переконайтеся, що встановлені <sup>в</sup> автомобілі мобільні телефони або пов'язане <sup>з</sup> ними обладнання надійно закріплені. Не розташовуйте телефон і аксесуари поблизу або <sup>в</sup> місці розкриття подушки безпеки. Неправильно встановлене безпроводове обладнання може призвести до серйозної травми під час швидкого розкриття подушки безпеки.

### **Обережно поводьтеся <sup>з</sup> акумуляторами та зарядними пристроями**

• Використовуйте лише рекомендовані компанією Samsung акумулятори та зарядні пристрої, які спеціально розроблено для цього телефону. Несумісні акумулятори та зарядні пристрої можуть серйозно пошкодити або вивести <sup>з</sup> ладу телефон.

- Забороняється кидати акумулятори або телефони у вогонь. Під час утилізації використаних акумуляторів або телефонів дотримуйтесь усіх місцевих законів.
- Ніколи не кладіть акумулятори та телефони всередину або на прилади, які виділяють тепло, такі як мікрохвильові печі, кухонні плити або радіатори. Акумулятори можуть вибухнути, якщо сильно нагріються.
- • Ніколи не розбивайте акумулятор і не пробивайте в ньому отворів. Не допускайте перебування акумуляторів під дією високого зовнішнього тиску. Це може призвести до внутрішнього короткого замикання та перегрівання.

# **Намагайтеся уникати радіоперешкод, якщо користуєтесь кардіостимулятором**

Виробниками та незалежним Інститутом досліджень безпроводових технологій рекомендовано тримати мобільні телефони на відстані мінімум 15 см від кардіостимуляторів, щоб уникнути можливих перешкод.

Якщо <sup>є</sup> підозри, що телефон перешкоджає роботі кардіостимулятора або іншого медичного пристрою, негайно вимкніть телефон і зверніться до виробника кардіостимулятора або медичного пристрою.

### **Вимикайте телефон під час перебування у вибухонебезпечному середовищі**

Не використовуйте телефон на автозаправних станціях (станціях технічного обслуговування), <sup>а</sup> також поблизу пального або хімікатів. Вимикайте телефон, якщо цього вимагають попереджувальні знаки або інструкції. Використання телефону у сховищах пального або хімікатів, <sup>а</sup> також поблизу них, у місцях їхнього перевантаження або <sup>в</sup> місцях проведення вибухових робіт може призвести до пожежі або вибуху. Не зберігайте та не транспортуйте легкозаймисті рідини, гази або вибухонебезпечні речовини разом із телефоном, його частинами або аксесуарами.

#### **Зменшення ризику отримання травм через повторювальні рухи**

Надсилаючи текстові повідомлення або граючи <sup>в</sup> ігри на телефоні, тримайте телефон, не напружуючись, злегка натискайте клавіші, користуйтеся спеціальними функціями, які зменшують кількість натискань клавіш (наприклад, шаблони та прогнозоване введення тексту), <sup>а</sup> також робіть перерви.

## **Не користуйтеся телефоном, якщо його екран розбито або має тріщину**

Розбите скло або акрилове скло може призвести до травмування рук або обличчя. Зверніться <sup>з</sup> телефоном до сервісного центру Samsung для заміни екрана. Пошкодження, завдані недбалим поводженням, призведуть до припинення дії гарантії виробника.

<span id="page-10-0"></span>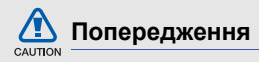

# **Будьте обережні за кермом**

Не користуйтеся телефоном під час керування автомобілем і дотримуйтесь правил, які обмежують використання мобільних телефонів за кермом. Якщо можливо, використовуйте аксесуар «Вільні руки».

# **Дотримуйтесь усіх правил і попереджень про безпеку**

Дотримуйтесь усіх правил, які обмежують використання мобільного телефону <sup>в</sup> певних місцях.

## **Використовуйте лише аксесуари, рекомендовані компанією Samsung**

Використання несумісних аксесуарів може пошкодити телефон або призвести до травми.

## **Вимикайте телефон біля медичного обладнання**

Він може перешкоджати роботі медичного обладнання <sup>в</sup> лікарнях та інших закладах охорони здоров'я. Дотримуйтесь правил, попереджувальних плакатів і вказівок медичного персоналу.

## **У літаку вимкніть телефон або його функції безпроводового зв'язку**

Телефон може призвести до перешкод у роботі обладнання літака. Дотримуйтесь усіх правил авіакомпанії та вимикайте телефон або функції безпроводового зв'язку, якщо цього вимагають працівники авіакомпанії.

## **Захист акумуляторів і зарядних пристроїв від пошкодження**

- Не допускайте перебування акумуляторів під дією дуже низької або високої температури (нижче 0° C/32° F або вище 45° C/113° F). Це може призвести до зменшення зарядної ємності та терміну служби акумуляторів.
- Уникайте контакту акумуляторів із металевими предметами, оскільки вони можуть <sup>з</sup>'єднати полюси "+" та "-" і призвести до тимчасового або повного пошкодження акумулятора.
- Ніколи не використовуйте пошкоджені зарядні пристрої та акумулятори.

## **Обережно поводьтеся <sup>з</sup> телефоном**

- Не розбирайте телефон, це може призвести до ураження електричним струмом.
- Уникайте потрапляння рідин на телефон вони можуть призвести до серйозних пошкоджень та змінити колір індикатору вологи всередині телефону. Не беріть телефон вологими руками. Пошкодження, викликані потраплянням води

всередину телефону, можуть припинити дію гарантії виробника.

- Щоб уникнути пошкодження рухомих деталей, не використовуйте та не зберігайте телефон у запилених і брудних місцях.
- • Цей телефон – складний електронний пристрій, тому щоб уникнути серйозних пошкоджень, обережно поводьтеся <sup>з</sup> ним і захищайте від ударів.
- Не фарбуйте телефон, оскільки фарба може заблокувати рухомі деталі та завадити його нормальному функціонуванню.
- Не користуйтеся спалахом камери або підсвічуванням близько до очей дітей або тварин.
- Телефон і карти пам'яті можуть бути пошкоджені під впливом магнітних полів. Не використовуйте футляри або аксесуари <sup>з</sup> магнітними застібками, а також уникайте перебування телефону під впливом магнітних полів протягом тривалого часу.

## **Уникайте створення радіоперешкод для інших електронних пристроїв**

Цей телефон випромінює радіочастотні сигнали, які можуть створювати перешкоди для неекранованого або неналежно-екранованого електронного обладнання, наприклад, кардіостимуляторів, слухових апаратів, медичних та інших електронних пристроїв удома або <sup>в</sup> автомобілі. Якщо виникнуть проблеми, пов'язані <sup>з</sup> радіоперешкодами, зверніться до виробника електронного пристрою для їх усунення.

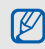

# <span id="page-12-0"></span>**Важливі відомості щодо використання**

### **Користуйтеся телефоном, правильно його тримаючи**

Не торкайтеся внутрішньої антени телефону.

# **Доручайте технічне обслуговування телефону лише кваліфікованому персоналу**

Інакше телефон може бути пошкоджено, що призведе до втрати права на гарантійний ремонт.

# **Забезпечення максимального терміну служби акумулятора та зарядного пристрою**

• Не заряджайте акумулятор протягом часу, більшого за тиждень, оскільки перезарядження може скоротити термін служби акумулятора.

- Акумулятори, які певний час не використовуються, розряджаються, тому перед використанням їх слід зарядити.
- Від'єднуйте зарядні пристрої від джерел живлення, якщо вони не використовуються.
- Використовуйте акумулятори лише за прямим призначенням.

# **Обережно поводьтеся <sup>з</sup> SIM-картками та картами пам'яті**

- Не виймайте картку під час передавання або приймання телефоном даних, оскільки це може призвести до втрати даних і/або пошкодження картки або телефону.
- Захищайте картки від сильних ударів, статичної напруги та електричних розрядів від інших пристроїв.
- Часте записування та стирання даних скорочують термін служби карт пам'яті.
- Не торкайтеся пальцями або металевими предметами золотистих контактів і полюсів. Якщо картку забруднено, протріть її <sup>м</sup>'якою тканиною.

# **Доступ до аварійних служб**

Виклики <sup>в</sup> аварійні служби <sup>з</sup> телефону можуть бути недоступні <sup>в</sup> деяких регіонах або за певних умов. Перед поїздкою до віддаленого регіону або регіону з поганим покриттям подбайте про додатковий спосіб зв'язку <sup>з</sup> персоналом аварійних служб.

## **Інформація про сертифікацію за питомим коефіцієнтом поглинання (SAR)**

Цей телефон відповідає стандартам Євросоюзу, які обмежують опромінення людей радіочастотною енергією, що випромінюється радіо- та телекомунікаційним обладнанням. Ці стандарти запобігають продажу мобільних пристроїв, рівень опромінення яких перевищує максимально припустимий рівень (відомий як SAR – питомий коефіцієнт поглинання), що становить 2 Вт на кілограм.

Під час тестування максимальний зафіксований показник SAR для цієї моделі становив 0,718 Вт/кг. За звичайного використання рівень SAR, імовірно, набагато менший, оскільки телефон розроблено для випромінювання лише тієї радіочастотної енергії, яка необхідна для передавання сигналу до найближчої базової станції. Де це можливо, рівень випромінювання знижується автоматично, завдяки чому зменшується загальний вплив радіочастотної енергії на користувача.

Декларація відповідності, наведена на останній сторінці посібника, указує на відповідність цього телефону Європейській директиві про радіо- та телекомунікаційне обладнання (R&TTE). Докладніше про питомий коефіцієнт поглинання (SAR) і пов'язані <sup>з</sup> ним стандарти Євросоюзу можна дізнатись, відвідавши веб-сайт Samsung, присвячений мобільним телефонам.

# **Правильна утилізація виробу**

(Відходи електричного та електронного обладнання)

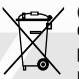

(Стосується Євросоюзу та інших країн Європи, <sup>в</sup> яких запроваджено системи розподіленої утилізації)

Ця позначка на виробі, аксесуарах або <sup>в</sup> документації до них вказує, що виріб, <sup>а</sup>

також відповідні електронні аксесуари (наприклад, зарядний пристрій, гарнітура, USB-кабель) не можна викидати разом із побутовим сміттям після завершення терміну експлуатації. Щоб запобігти можливій шкоді довкіллю або здоров'<sup>ю</sup> людини через неконтрольовану утилізацію, утилізуйте це обладнання окремо від інших видів відходів, віддаючи його на переробку та уможливлюючи таким чином повторне використання матеріальних ресурсів.

Фізичні особи можуть звернутися до дилера, у якого було придбано виріб, або до місцевого урядового закладу, щоб отримати відомості про місця та способи нешкідливої для довкілля вторинної переробки виробу.

Корпоративним користувачам слід звернутися до свого постачальника та перевірити правила й умови договору про придбання. Цей виріб потрібно утилізувати окремо від інших промислових відходів

#### **Утилізація виробу**

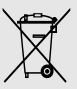

(Стосується ЄС та інших європейських країн, у яких упроваджено системи розподіленої утилізації.)

Позначка на акумуляторі, посібнику користувача або упаковці означає, що

акумулятор цього продукту не можна викидати разом <sup>з</sup> іншим побутовим сміттям після завершення терміну експлуатації.

Хімічні символи Hg, Cd або Pb означають, що кількість наявної <sup>в</sup> акумуляторі ртуті, кадмію або свинця перевищує контрольний рівень, зазначений у Директиві ЄС 2006/66. За неправильної утилізації акумуляторів ці речовини можуть завдати шкоди здоров'<sup>ю</sup> людей або довкіллю.

Для захисту природних ресурсів і повторного використання матеріалів утилізуйте акумулятори окремо від інших типів відходів і віддавайте їх на переробку представникам місцевої системи повернення акумуляторів.

# **Заява про неприйняття відповідальності**

Деякий вміст і послуги, доступ до яких можливий завдяки використанню цього пристрою, належать третім сторонам і захищені законом про авторські права, патентами, товарними знаками та/або іншими законами про інтелектуальну власність. Такий вміст і послуги надаються виключно для особистого некомерційного використання. Не дозволяється використання будь-якого вмісту або послуг у спосіб, заборонений власником вмісту або постачальником послуг. Не обмежуючи вищезазначених положень, без прямого дозволу відповідного власника вмісту або постачальника послуг забороняється внесення змін, копіювання,

перевидання, завантаження, розміщення, передача, переклад, продаж, створення похідних документів, використання або розповсюдження вмісту або послуг, що надаються за допомогою цього пристрою, у будь-який спосіб або за допомогою будь-якого носія.

"ВМІСТ І ПОСЛУГИ ТРЕТІХ СТОРІН НАДАЮТЬСЯ "ЯК Є". КОМПАНІЯ SAMSUNG ІЗ ЖОДНОЮ МЕТОЮ НЕ НАДАЄ ПРЯМИХ АБО НЕПРЯМИХ ГАРАНТІЙ ЩОДО ВМІСТУ АБО ПОСЛУГ, НАДАНИХ ТАКИМ ЧИНОМ. КОМПАНІЯ SAMSUNG НЕ НАДАЄ ЖОДНИХ НЕПРЯМИХ ГАРАНТІЙ, <sup>У</sup> ТОМУ ЧИСЛІ ЖОДНИХ ГАРАНТІЙ ПРИДАТНОСТІ ДЛЯ ПРОДАЖУ АБО ПРИДАТНОСТІ ДЛЯ ПЕВНОЇ МЕТИ. КОМПАНІЯ SAMSUNG НЕ НАДАЄ ЖОДНИХ ГАРАНТІЙ ЩОДО ТОЧНОСТІ, ДІЙСНОСТІ, СВОЄЧАСНОСТІ, ЗАКОННОСТІ АБО ПОВНОТИ ВМІСТУ АБО ПОСЛУГ, ДОСТУПНИХ ЗАВДЯКИ ВИКОРИСТАННЮ ЦЬОГО ПРИСТРОЮ, ТА ЗА ЖОДНИХ ОБСТАВИН, (ВКЛЮЧНО З НЕДБАЛІСТЮ)

АНІ ЗА КОНТРАКТОМ, АНІ ЗА ДЕЛІКТОМ НЕ НЕСЕ ВІДПОВІДАЛЬНОСТІ ЗА БУДЬ-ЯКІ ПРЯМІ, НЕПРЯМІ, ВИПАДКОВІ, НАВМИСНІ АБО ОПОСЕРЕДКОВАНІ ЗБИТКИ, ОПЛАТУ ЮРИДИЧНИХ ПОСЛУГ, ВИТРАТИ АБО БУДЬ-ЯКІ ІНШІ ЗБИТКИ І УШКОДЖЕННЯ, ЩО БУЛИ СПРИЧИНЕНІ ВНАСЛІДОК АБО В РЕЗУЛЬТАТІ ВИКОРИСТАННЯ ВАМИ АБО БУДЬ-ЯКОЮ ТРЕТЬОЮ СТОРОНОЮ БУДЬ-ЯКИХ ВІДОМОСТЕЙ У ВМІСТІ АБО ПОСЛУГАХ, АБО В РЕЗУЛЬТАТІ ВИКОРИСТАННЯ БУДЬ-ЯКОГО ВМІСТУ АБО ПОСЛУГ, НАВІТЬ У ВИПАДКУ ПОПЕРЕДЖЕННЯ ПРО МОЖЛИВІСТЬ ТАКИХ ЗБИТКІВ."

Надання послуг третьою стороною може бути припинено або перервано у будь-який момент, і компанія Samsung не заявляє і не гарантує, що вміст або послуги залишатимуться доступними впродовж будь-якого часу.

Вміст і послуги передаються третіми сторонами за допомогою мереж і засобів передачі даних, які не контролюються компанією Samsung. Не обмежуючи змісту цієї заяви <sup>в</sup> цілому, компанія Samsung прямо відмовляється від будь-яких зобов'язань або відповідальності за переривання або призупинення надання будь-якого вмісту або послуг, доступних за допомогою цього пристрою. Компанія Samsung не має жодних зобов'язань і не несе жодної відповідальності за обслуговування клієнта, пов'язане <sup>з</sup> використанням вмісту та послуг.

Будь-які запитання або запити на обслуговування, пов'язані із вмістом або послугами, мають бути спрямовані безпосередньо до відповідних постачальників вмісту або послуг.

Завантаження обкладинки альбому до музичного програвача Samsung призведе до маніпулювання або змінення такої обкладинки.

Завантаження обкладинки альбому без дозволу може спричинити порушення авторських прав виконавця щодо обкладинки альбому та/або його моральних прав. Компанія Samsung не несе жодної відповідальності за будь-яке порушення авторських або моральних прав, спричинене завантаженням обкладинок альбому до музичного програвача Samsung користувачем.

Користувачі мають переконатися, що відповідно до положень ліцензії, наданої постачальником музичних композицій/обкладинки альбому, їм дозволено завантажувати та надалі змінювати обкладинку альбому.

# <span id="page-18-1"></span><span id="page-18-0"></span>Огляд мобільного телефону

Зовнішній вигляд мобільного телефону, функції клавіш, дисплей і значки на дисплеї.

# <span id="page-18-2"></span>**Розпакування**

Перевірте наявність у комплекті таких компонентів:

- Мобільний телефон
- Акумулятор
- Зарядний пристрій
- Посібник користувача

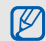

- Компоненти, які входять до комплекту телефону, можуть різнитися залежно від програмного забезпечення та аксесуарів, доступних у вашій країні або запропонованих вашим оператором зв'язку. Додаткові аксесуари можна замовити <sup>в</sup> місцевого дилера Samsung.
- Аксесуари, які входять до комплекту цього телефону, найкраще підходять для нього.

# <span id="page-19-0"></span>**Вигляд телефону**

Передня панель телефону має такі клавіші та функції:

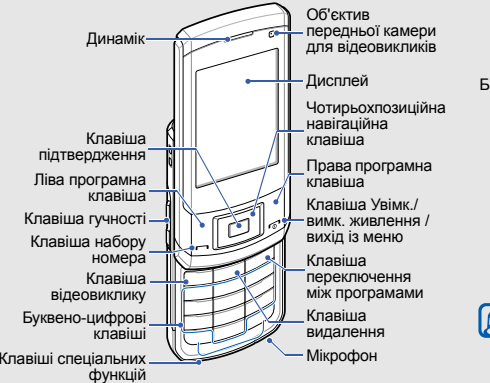

Задня панель телефону має такі клавіші та функції:

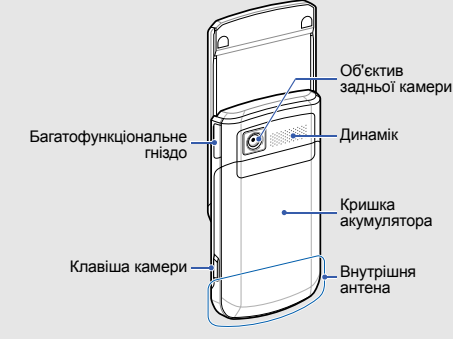

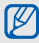

Закриття телефону автоматично блокує зовнішні клавіші, щоб запобігти їх випадковому натисканню. Щоб розблокувати ці клавіші, натисніть <sup>&</sup>lt;**Розблок.**> <sup>→</sup> <sup>&</sup>lt;**OК**>.

# <span id="page-20-0"></span>**Клавіші**

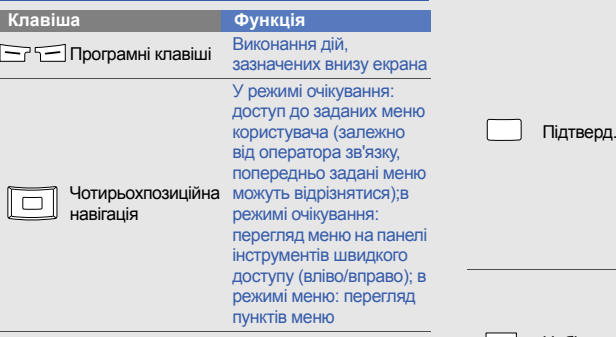

У режимі очікування: запуск браузера або вхід у режим меню (клавіша може мати різні функції, залежно від країни або оператора зв'язку); <sup>в</sup> режимі очікування: вибір меню на панелі інструментів швидкого доступу; <sup>в</sup> режимі меню: вибір виділеного пункту меню або підтвердження введення **Функція**

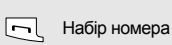

**Клавіша**

Набір номера або відповідь на виклик; у режимі очікування: відображення останніх набраних номерів, пропущених або отриманих викликів

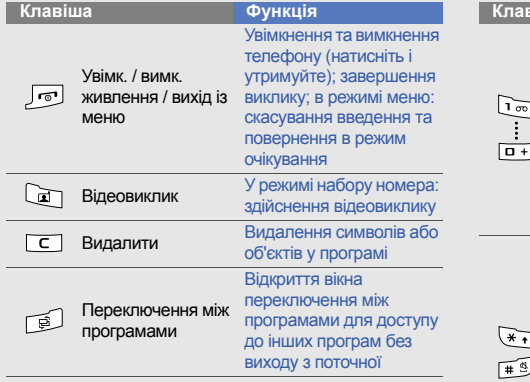

#### **Клавіша**

 $\sqrt{3}$ 

Буквено-цифрові

Спеціальні функції

#### **Функція**

Введення цифр, букв і спеціальних символів; у режимі очікування натисніть і утримуйте клавішу [**1**], щоб отримати доступ до голосової пошти, а клавішу [**0**], щоб ввести префікс міжнародного зв'язку Введення спеціальних

символів або використання спеціальних функцій; у режимі очікування: натисніть і утримуйте [#], щоб активувати профіль «Без звуку»; натисніть і утримуйте  $[\frac{\ast}{\mathrm{H}}]$ , щоб додати паузу між цифрами

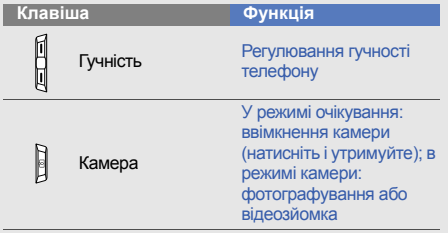

# <span id="page-22-0"></span>**Дисплей**

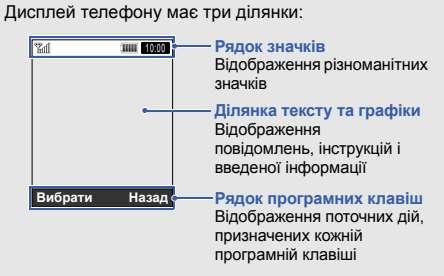

# <span id="page-23-0"></span>**Значки**

На дисплеї відображаються такі значки:

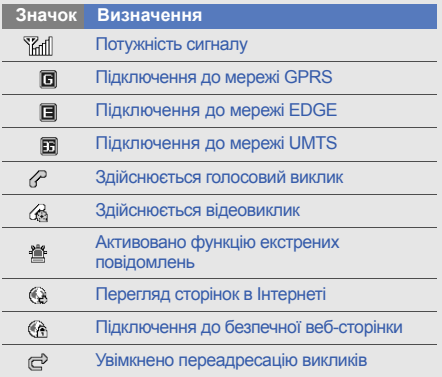

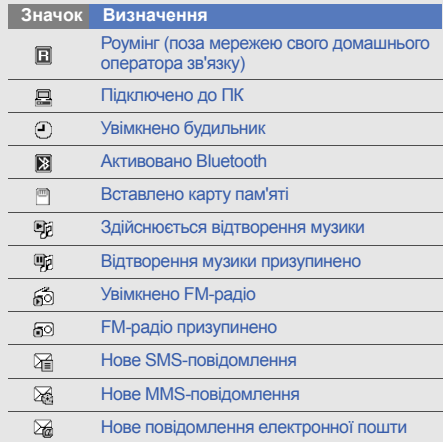

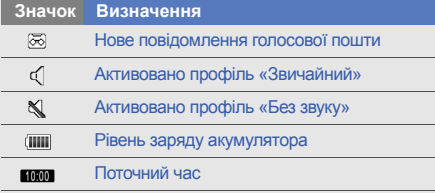

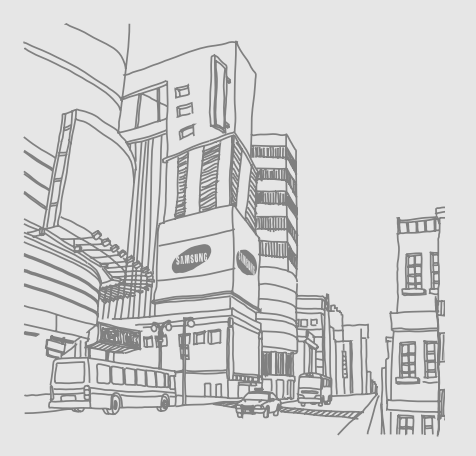

<span id="page-25-1"></span><span id="page-25-0"></span>Складання та підготовка мобільноготелефону до використання

Складання компонентів мобільного телефону та підготовка до використання.

# <span id="page-25-2"></span>**Встановлення SIM- або USIMкартки та акумулятора**

Під час реєстрації <sup>в</sup> мережі мобільного зв'язку надається SIM-картка (Subscriber Identity Module – модуль ідентифікації абонента) разом із реєстраційними даними, такими як PIN-код (персональний ідентифікаційний номер), і додаткові послуги.

Для використання послуг мережі UMTS можна придбати USIM-картку (Universal Subscriber Identity Module – універсальний модуль ідентифікації абонента).

Встановлення SIM- або USIM-картки й акумулятора

1. Зніміть кришку акумуляторного відсіку.

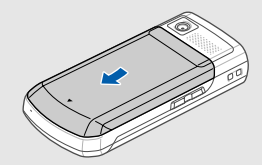

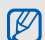

20

Якщо телефон увімкнено, натисніть і

2. Вставте SIM- або USIM-картку.

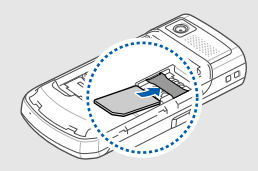

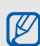

- УКЩО Гелефон увимкнено, нагисніть і<br>Утримуйте клавішу [пот], щоб вимкнути його. Потактами телефоні золотистими контактами донизу.
	- Якщо SIM- або USIM-картку не встановлено, можна використовувати тільки послуги, не пов'язані з роботою <sup>в</sup> мережі, <sup>а</sup> також деякі меню.

3. Встановіть акумулятор.

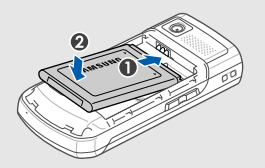

4. Закрийте кришку акумуляторного відсіку.

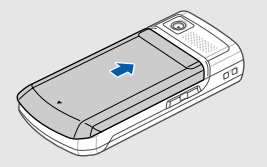

# <span id="page-27-0"></span>**Зарядження акумулятора**

Перед першим використанням телефону слід зарядити акумулятор.

- 1. Відкрийте отвір багатофункціонального гнізда збоку телефону.
- 2. Підключіть менший роз'єм зарядного пристрою до багатофункціонального гнізда.

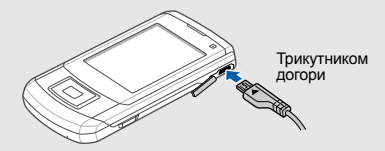

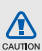

Неправильне підключення зарядного пристрою може призвести до серйозного пошкодження телефону. Гарантія не поширюється на пошкодження телефону, спричинені неправильним використанням.

- 3. Підключіть більший роз'єм зарядного пристрою до розетки.
- 4. Після повного зарядження акумулятора (значок **ШІ припинить рухатися) від'єднайте зарядний** пристрій від розетки.
- 5. Від'єднайте зарядний пристрій від телефону.
- 6. Закрийте отвір багатофункціонального гнізда.

#### **Індикатор низького рівня заряду акумулятора**

Коли акумулятор розряджається, телефон повідомляє про це за допомогою попереджувального сигналу та повідомлення про низький рівень заряду акумулятора. Значок акумулятора відображається як пуста батарея, що блимає. Якщо рівень заряду акумулятора стає недостатнім для роботи, телефон автоматично вимикається. Щоб знову скористатися телефоном, зарядіть акумулятор.

# <span id="page-28-0"></span>**Встановлення карти пам'яті (додатково)**

Для зберігання додаткових мультимедійних файлів слід встановити карту пам'яті. Цей телефон підтримує карти пам'яті microSD™ або microSDHC™ обсягом до 16 ГБ (залежно від виробника та типу карти).

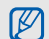

Форматування карти пам'яті на ПК може призвести до її несумісності <sup>з</sup> телефоном. Здійснюйте форматування карти пам'яті тільки на телефоні.

1. Зніміть кришку акумулятора та видаліть акумулятор.

2. Розблокуйте кришку гнізда для карти пам'яті.

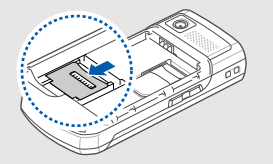

3. Зніміть кришку гнізда для карти пам'яті та вставте карту стороною <sup>з</sup> наклейкою догори.

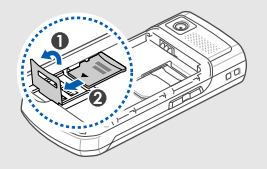

4. Закрийте кришку гнізда для карти пам'яті.

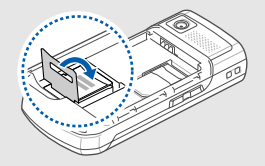

5. Заблокуйте кришку гнізда для карти пам'яті.

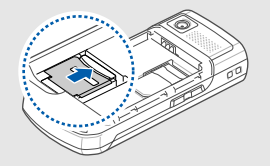

6. Встановіть акумулятор і знову закрийте кришку акумулятора.

Щоб вийняти карту пам'яті, зніміть кришку акумулятора, видаліть акумулятор, розблокуйте та підніміть кришку гнізда для карти пам'яті, <sup>а</sup> потім вийміть карту із гнізда.

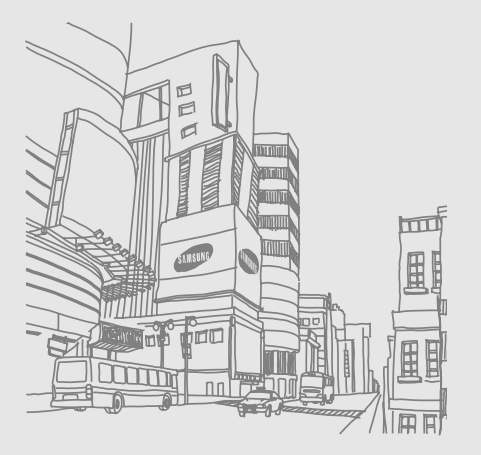

24

# <span id="page-31-1"></span><span id="page-31-0"></span>Використання основнихфункцій

Використання базових операцій і основних функцій мобільного телефону.

# <span id="page-31-2"></span>**Увімкнення та вимкнення телефону**

Увімкнення телефону.

- 1. Натисніть і утримуйте [ரூு].
- 2. Введіть PIN-код і натисніть <sup>&</sup>lt;**Підтверд.**> (за потреби).
- 3. Відкривши майстер інсталяції, встановіть потрібні параметри телефону, дотримуючись вказівок на екрані.

Щоб вимкнути телефон, повторіть кроки 1, описані вище.

# **Увімкнення профілю «Без зв'язку»**

Завдяки профілю «Без зв'язку» можна використовувати функції телефону, не пов'язані <sup>з</sup> мобільним зв'язком, у місцях, де використання мобільних пристроїв заборонено, наприклад у літаках або лікарнях.

Щоб увімкнути профіль «Без зв'язку», <sup>в</sup> режимі меню виберіть **Установки** → **Профілі телефону** →**Без зв'язку** та натисніть клавішу підтвердження.

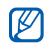

Дотримуйтесь усіх попереджень і вказівок персоналу <sup>в</sup> місцях, де заборонено використання мобільних пристроїв.

# <span id="page-32-0"></span>**Доступ до меню**

Доступ до меню телефону.

- 1. У режимі очікування натисніть <sup>&</sup>lt;**Меню**>, щоб перейти <sup>в</sup> режим меню.
- Залежно від країни або оператора зв'язку  $\mathbb{Z}$ може знадобитися натиснути клавішу підтвердження, щоб увійти <sup>в</sup> режим меню. Якщо активовано панель інструментів швидкого доступу, неможливо скористатися клавішею підтвердження, щоб увійти <sup>в</sup> режим меню.
- 2. За допомогою навігаційної клавіші перейдіть до меню або пункту.
- 3. Натисніть <sup>&</sup>lt;**Вибрати**>, <**Зберегти**> або клавішу підтвердження для підтвердження виділеного пункту.
- 4. Натисніть <sup>&</sup>lt;**Назад**>, щоб перейти на рівень вище; натисніть [ $\sqrt{ }$ ], щоб повернутися в режим очікування.

# <span id="page-32-1"></span>**Використання панелі інструментів швидкого доступу**

Панель інструментів швидкого доступу використовується для переходу до улюблених пунктів меню.

Доступ до меню <sup>з</sup> панелі швидкого доступу.

У режимі очікування прокрутіть вліво або вправо, щоб вибрати потрібне меню, та натисніть клавішу підтвердження.

Редагування меню на панелі інструментів швидкого доступу.

1. У режимі меню виберіть **Установки → Дисплей та підсвічування** <sup>→</sup>**Панель інструментів швидкого доступу**.

- 2. Натисніть <sup>&</sup>lt;**Опції**<sup>&</sup>gt;<sup>→</sup> **Редагувати**.
- 3. Виберіть потрібні меню. Натисніть <sup>&</sup>lt;**Опції**<sup>&</sup>gt;<sup>→</sup> **Відкрити**, щоб вибрати підменю (за потреби).
- 4. Натисніть <sup>&</sup>lt;**Зберегти**> або натисніть <sup>&</sup>lt;**Опції**<sup>&</sup>gt;<sup>→</sup> **Зберегти**.

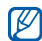

Щоб вимкнути панель інструментів швидкого доступу, <sup>в</sup> режимі меню виберіть **Установки** →**Дисплей та підсвічування** → **Основний дисплей** <sup>→</sup>**Панель інструментів швидкого доступу** → **Вимкнено**.

# <span id="page-33-0"></span>**Переключення між програмами**

Перехід до інших програм без закриття поточного розділу меню.

Переключення між програмами.

- 1. Під час використання меню натисніть [ुंड]. Доступні такі опції:
	- **Виклик**: відкриття вікна набору номера
	- **Повідомлення**: доступ до меню **Повідомлення**
- **Браузер**: запуск браузера
- **Ігри та інше**: доступ до меню **Ігри та інше**
- 2. Перейдіть до потрібної програми та натисніть <sup>&</sup>lt;**Вибрати**>.

Щоб закрити всі програми, натисніть [ ] та виберіть **Завершити всі?**

# <span id="page-33-1"></span>**Настроювання телефону**

Скористайтеся всіма можливостями свого телефону, настроївши його за своїм смаком.

# **Регулювання гучності звуків клавіатури**

У режимі очікування натисніть клавішу гучності вгору або вниз, щоб відрегулювати гучність звуків клавіатури.

## **Увімкнення та вимкнення профілю «Без звуку»**

У режимі очікування натисніть і утримуйте [#], щоб вимкнути або увімкнути звук телефону.

# **Змінення звуку дзвінка**

- 1. У режимі меню виберіть **Установки** → **Профілі телефону**.
- 2. Перейдіть до потрібного профілю.
- 3. Натисніть <sup>&</sup>lt;**Опції**<sup>&</sup>gt;<sup>→</sup> **Редагувати** → **Звук дзвінка голосового виклику** або **Звук дзвінка відеовиклику**.
- 4. Прокрутіть вліво або вправо, щоб вибрати розташування <sup>в</sup> пам'яті (за потреби).
- 5. Виберіть категорію звуку дзвінка → виберіть звук дзвінка.
- 6. Натисніть <sup>&</sup>lt;**Опції**<sup>&</sup>gt;<sup>→</sup> **Зберегти**.

Щоб переключитися <sup>в</sup> інший профіль, виберіть його зі списку.

# **Вибір заставки (режим очікування)**

- 1. У режимі меню виберіть **Установки** → **Дисплей та підсвічування** → **Основний дисплей**.
- 2. Прокрутіть вліво або вправо, щоб вибрати **Зображення**.
- 3. Виберіть **Заставка**.
- 4. Прокрутіть вліво або вправо, щоб вибрати розташування <sup>в</sup> пам'яті (за потреби).
- 5. Виберіть категорію зображень → виберіть зображення.
- 6. Натисніть <sup>&</sup>lt;**Встанов.**>.
- 7. Натисніть <sup>&</sup>lt;**Опції**<sup>&</sup>gt;<sup>→</sup> **Зберегти**.

# **Вибір теми для дисплея**

Вибір теми.

- 1. У режимі меню виберіть **Установки** → **Дисплей та підсвічування** → **Моя тема**.
- 2. Перейдіть до потрібної теми та натисніть клавішу підтвердження.
- 3. Прокрутіть вліво або вправо, щоб попередньо переглянути тему.
- 4. Натисніть <sup>&</sup>lt;**Зберегти**>.

Створення та застосування теми.

- 1. У режимі меню виберіть **Установки → Дисплей та підсвічування** → **Моя тема**.
- 2. Натисніть <sup>&</sup>lt;**Опції**<sup>&</sup>gt;<sup>→</sup> **Створити** → **Лeгкий** або **Складна**.
- 3. Налаштуйте тему за своїм смаком, дотримуючись підказок на екрані.
- 4. Після завершення введіть ім'<sup>я</sup> теми та натисніть <sup>&</sup>lt;**Зберегти**>.
- 5. Щоб застосувати тему, натисніть <sup>&</sup>lt;**Так**>.

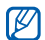

Якщо вибрати однаковий колір для всієї теми, може бути складно розпізнавати об'єкти на дисплеї.

# **Настроювання швидкого доступу до меню**

- 1. У режимі меню виберіть **Установки** →**Установки телефону** → **Швидкий доступ**.
- 2. Виберіть клавішу, яку слід використати для швидкого доступу.
- 3. Виберіть меню, яке слід призначити цій клавіші швидкого доступу.
- 4. Натисніть <sup>&</sup>lt;**Зберегти**>.

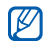

Коли панель швидкого доступу активовано, навігаційні клавіши (вліво/вправо) не працюють як клавіши швидкого доступу.

# **Блокування телефону**

- 1. У режимі меню виберіть **Установки** → **Безпека** → **Блокування телефону** → **Увімкнено** <sup>→</sup> <sup>&</sup>lt;**Зберегти**>.
- 2. Введіть новий пароль від 4 до 8 цифр і натисніть <sup>&</sup>lt;**Підтверд.**>.
- 3. Введіть новий пароль ще раз і натисніть <sup>&</sup>lt;**Підтверд.**>.

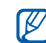

- Якщо меню, яке потребує введення пароля, використовується вперше, відобразиться запит на створення та підтвердження пароля.
- Компанія Samsung не несе відповідальності за втрату паролів чи приватної інформації або за інші пошкодження, спричинені використанням незаконних програм.
# **Використання основних функцій виклику**

Здійснення виклику та відповідь на виклик і використання основних функцій виклику.

#### **Здійснення виклику**

- 1. У режимі очікування введіть код місцевості та номер телефону.
- 2. Щоб набрати номер, натисніть [г-Щоб прийняти відеовиклик, натисніть [[1].
- 3. Щоб завершити виклик, натисніть [ $\overline{\phantom{a}}$ ].

#### **Відповідь на виклик**

- 1. Під час вхідного виклику натисніть [ $\blacksquare$ ].
- 2. Щоб відповісти на відеовиклик, натисніть <**Показати мене**>, щоб абонент зміг вас побачити через об'єктив передньої камери.
- 3. Щоб завершити виклик, натисніть [ $\lceil\cdot\rceil$ ].

#### **Регулювання гучності**

Щоб відрегулювати гучність під час виклику, натисніть клавішу гучності вгору або вниз.

#### **Використання функції гучномовця**

- 1. Щоб увімкнути гучномовець, під час виклику натисніть клавішу підтвердження → <sup>&</sup>lt;**Так**>.
- 2. Натисніть клавішу підтвердження ще раз, щоб вимкнути гучномовець.
- 
- У шумному середовищі досить важко чути співрозмовника під час використання функції гучномовця. Для кращої чутності скористайтеся звичайним режимом розмови по телефону.

## **Використання гарнітури**

Підключивши гарнітуру, яка постачається разом із телефоном, до багатофункціонального гнізда, можна здійснювати виклики та відповідати на них.

• Щоб повторно набрати останній номер, натисніть і утримуйте кнопку гарнітури.

- Щоб відповісти на виклик, натисніть і утримуйте кнопку гарнітури.
- Щоб завершити виклик, натисніть і утримуйте кнопку гарнітури.

## **Надсилання та перегляд повідомлень**

Надсилання та перегляд SMS-, MMS-повідомлень або повідомлень електронної пошти.

#### <span id="page-37-0"></span>**Надсилання SMS- або MMSповідомлення**

- 1. У режимі меню виберіть **Повідомлення** →**Створити повідомлення** → **Повідомлення**.
- 2. Введіть текст повідомлення. ▶ [стор](#page-38-0). 32 Щоб надіслати SMS-повідомлення, перейдіть до кроку 4.

Щоб вкласти медіафайл, перейдіть до кроку 3.

- 3. Натисніть <sup>&</sup>lt;**Опції**<sup>&</sup>gt;<sup>→</sup> **Додати мультимедіа** і додайте об'єкт.
- 4. Прокрутіть вгору та введіть номер одержувача.
- 5. Щоб надіслати повідомлення, натисніть клавішу підтвердження.

### **Надсилання повідомлень електронної пошти**

- 1. У режимі меню виберіть **Повідомлення** →**Створити повідомлення** → **Email**.
- 2. Введіть текст повідомлення електронної пошти.
- 3. Натисніть <sup>&</sup>lt;**Опції**<sup>&</sup>gt;<sup>→</sup> **Вкласти медіафайл** і вкладіть файл (за потреби).
- 4. Прокрутіть вгору та введіть тему.
- 5. Прокрутіть вгору та введіть адресу електронної пошти.
- 6. Щоб надіслати повідомлення, натисніть клавішу підтвердження.

#### <span id="page-38-0"></span>**Введення тексту**

Під час введення тексту можна змінювати режим вводу:

- Натисніть і утримуйте [ $\divideontimes$ ] для переключення між режимами T9 і ABC. Залежно від країни, можна використовувати режим введення для своєї мови.
- Натисніть [\*], щоб змінити регістр або перейти до режиму цифр.
- Натисніть і утримуйте [#], щоб перейти до режиму символів.

#### Введіть текст <sup>в</sup> одному <sup>з</sup> таких режимів:

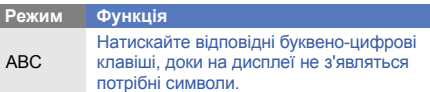

#### T91. Натискайте відповідні буквеноцифрові клавіші, щоб ввести слово повністю.2. Коли відобразиться потрібне слово, натисніть [#1, щоб додати пробіл. Якщо потрібне слово не відображається, виберіть альтернативне слово зі списку запропонованих. Натискайте відповідні буквено-цифрові **РежимФункція**

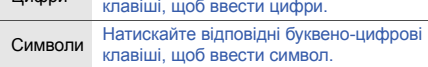

#### **Перегляд SMS- або MMS-повідомлень**

- 1. У режимі меню виберіть **Повідомлення** <sup>→</sup> **Вхідні**.
- 2. Виберіть SMS- або MMS-повідомлення.

#### **Перегляд повідомлень електронної пошти**

- 1. У режимі меню виберіть **Повідомлення** →**Вхідні Email**.
- 2. Натисніть <sup>&</sup>lt;**Опції**<sup>&</sup>gt;<sup>→</sup> **Завант.**
- 3. Виберіть повідомлення електронної пошти або заголовок.
- 4. Якщо вибрано заголовок, натисніть <sup>&</sup>lt;**Опції**<sup>&</sup>gt;<sup>→</sup> **Отримати**, щоб переглянути повідомлення електронної пошти повністю.

### **Додавання та пошук контактів**

Використання основних функцій телефонної книги.

#### <span id="page-39-0"></span>**Додавання нового контакту**

1. У режимі очікування введіть телефонний номер і натисніть <sup>&</sup>lt;**Опції**>.

- 2. Виберіть **Додати <sup>в</sup> телефоннy книгy** <sup>→</sup> розташування <sup>в</sup> пам'яті (Телефон або SIMкартка) <sup>→</sup> **Нове**.
- 3. Виберіть тип номера (за потреби).
- 4.Введіть контактні дані.
- 5. Натисніть <sup>&</sup>lt;**Опції**<sup>&</sup>gt;<sup>→</sup> **Зберегти**, щоб зберегти контакт у пам'яті.

#### **Пошук контакту**

- 1. У режимі меню виберіть **Контакти**.
- 2. Введіть декілька перших літер імені, яке потрібно знайти.
- 3. Виберіть ім'<sup>я</sup> контакту <sup>з</sup> відображеного списку.

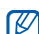

- Знайшовши контакт, можна виконати такі дії:
- зателефонувати за вказаним номером, натиснувши  $[\blacksquare]$ ;
	- змінити контактні відомості, натиснувши <sup>&</sup>lt;**Опції**<sup>&</sup>gt;<sup>→</sup> **Редагувати**

# **Використання основних функцій камери**

Зйомка та перегляд фотографій і відео.

#### **Фотографування**

- 1. Щоб увімкнути камеру, <sup>в</sup> режимі очікування натисніть і утримуйте клавішу [ [ி] .
- 2. Оберніть телефон проти годинникової стрілки, щоб отримати альбомний формат зображення.
- 3. Наведіть об'єктив на об'єкт зйомки й відрегулюйте зображення.
	- Щоб змінити режим попереднього перегляду, натисніть навігаційну клавішу вгору (|同|).
	- Щоб відрегулювати яскравість натискайте навігаційні клавіші вліво або вправо ( $\blacktriangleright$ ).
	- Щоб змінити час затримки, натисніть навігаційну клавішу вниз  $(\mathbb{Q})$ .
- 4. Натисніть клавішу підтвердження або [ ಠী ], щоб зробити фото.

Фотографія зберігається автоматично.

## <span id="page-40-0"></span>**Перегляд фотографій**

У режимі меню натисніть **Мої файли** →

**Зображення → Мої фотографії →** виберіть файл фотографії.

Щоб переглянути фотографії <sup>в</sup> повноекранному режимі, натисніть клавішу підтвердження.

### **Відеозйомка**

- 1. Щоб увімкнути камеру, <sup>в</sup> режимі очікування натисніть і утримуйте клавішу [ ठि].
- 2. Оберніть телефон проти годинникової стрілки, щоб отримати альбомний формат зображення.
- 3. Двічі натисніть [**1**], щоб перейти <sup>в</sup> режим відеозйомки.
- 4. Наведіть об'єктив на об'єкт зйомки й відрегулюйте зображення.
	- Щоб змінити режим попереднього перегляду, натисніть навігаційну клавішу вгору (回).
	- Щоб відрегулювати яскравість, натискайте навігаційну клавішу вліво або вправо ( $\mathbb H$ ).
- Щоб змінити час затримки, натисніть навігаційну клавішу вниз ( ).
- 5. Натисніть клавішу підтвердження або [ © ], щоб розпочати зйомку.
- 6. Натисніть <sup>&</sup>lt; <sup>&</sup>gt;або [ ], щоб зупинити зйомку. Відео зберігається автоматично.

#### **Перегляд відео**

У режимі меню виберіть **Мої файли** → **Відео** → **Мої відеокліпи** → виберіть відеофайл.

Щоб переглянути відео <sup>в</sup> повноекранному режимі, натисніть навігаційну клавішу вниз.

# **Прослуховування музики**

Прослуховування музики за допомогою музичного плеєра або FM-радіо.

#### **Прослуховування FM-радіо**

- 1. Підключіть гарнітуру, яка постачається разом із телефоном, до багатофункціонального гнізда.
- 2. У режимі меню виберіть **Програми** → **FM-радіо**.

3. Натисніть <sup>&</sup>lt;**Так**>, щоб розпочати автоматичне настроювання.

Радіоприймач здійснить автоматичний пошук і збереже доступні радіостанції.

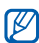

Під час першого ввімкнення FM-радіо відобразиться запит на здійснення автоматичного настроювання.

4. Керування FM-радіо здійснюється за допомогою таких клавіш:

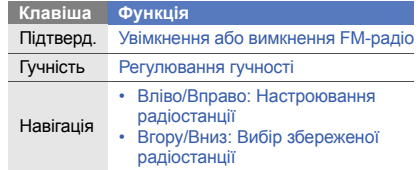

Щоб отримати відомості про композицію, яка наразі відтворюється, натисніть <sup>&</sup>lt;**Опції**<sup>&</sup>gt;<sup>→</sup> **Розпізнавання музики. ▶ [стор](#page-55-0). 49.** 

#### **Прослуховування музичних файлів**

Спочатку слід перенести файли на телефон або карту пам'яті <sup>в</sup> такий спосіб:

- Завантажити через Інтернет. [стор](#page-43-0). 37
- Завантажити <sup>з</sup> ПК за допомогою програми Samsung PC Studio. ► [стор](#page-53-0). 47
- Отримати через Bluetooth.  $\blacktriangleright$  [стор](#page-57-0). 51
- Скопіювати на карту пам'яті. ▶ [стор](#page-53-1). 47
- Синхронізувати <sup>з</sup> медіапрогравачем Windows версії 11.  $\blacktriangleright$  [стор](#page-53-2). 47

Після перенесення музичних файлів на телефон або карту пам'яті виконайте такі дії:

- 1. У режимі меню виберіть **Музика** → **Музичний плеєр**.
- 2. Виберіть категорію музики → виберіть музичний файл.

3. Керування відтворенням здійснюється за допомогою таких клавіш:

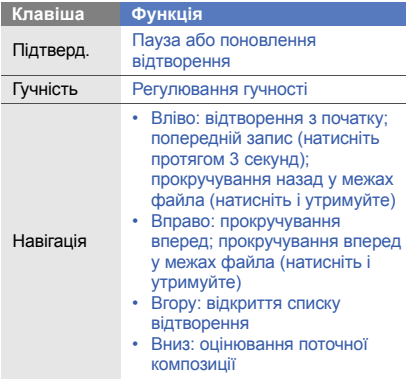

# **Перегляд сторінок в Інтернеті**

Перегляд і створення закладок для улюблених вебсторінок.

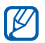

- Доступ до Інтернету та завантаження даних можуть потребувати додаткової оплати.
- Меню браузера може називатися інакше, залежно від оператора зв'язку.

# <span id="page-43-0"></span>**Перегляд веб-сторінок**

- 1. У режимі меню натисніть **Браузер** → **Ha домащню сторінкy**, щоб відкрити домашню сторінку свого оператора зв'язку.
- 2. Переглядайте веб-сторінки за допомогою таких клавіш:

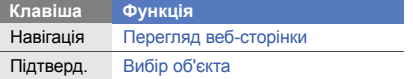

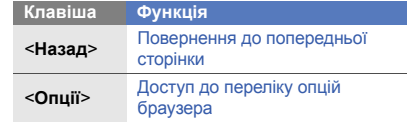

## **Створення закладок для улюблених веб-сторінок**

- 1. У режимі меню виберіть **Браузер** → **Закладки**.
- 2. Натисніть <sup>&</sup>lt;**Опції**<sup>&</sup>gt;<sup>→</sup> **Додати закладку**.
- 3. Введіть назву сторінки та веб-адресу (URLадресу).
- 4. Натисніть <sup>&</sup>lt;**Зберегти**>.

# Використання додаткових функцій

Використання додаткових операцій і функцій мобільного телефону.

# **Використання додаткових функцій виклику**

Додаткові можливості викликів.

#### **Перегляд пропущених і здійснення зворотних викликів**

Пропущені виклики відображаються на екрані телефону. Щоб зателефонувати за номером пропущеного виклику, виконайте такі дії:

- 1. Натисніть <sup>&</sup>lt;**Перегл.**>.
- 2. Виберіть потрібний пропущений виклик.
- 3. Натисніть [ ], щоб набрати номер.

### **Здійснення виклику за нещодавно набраним номером**

- 1. Щоб відобразити список нещодавно набраних номерів, у режимі очікування натисніть  $[-]$ .
- 2. Виберіть потрібний номер і натисніть [ ], щоб здійснити виклик.

#### **Утримання виклику або поновлення утримуваного виклику**

Натисніть <sup>&</sup>lt;**Утрим.**>, щоб перевести виклик на утримання, або <sup>&</sup>lt;**Отримати**>, щоб поновити утримуваний виклик.

## **Здійснення другого виклику**

Якщо мережа підтримує цю функцію, під час виклику можна здійснити ще один виклик, виконавши такі дії:

- 1. Натисніть <sup>&</sup>lt;**Утрим.**>, щоб перевести перший виклик на утримання.
- 2. Введіть другий номер, який потрібно набрати, і натисніть  $[\blacksquare]$ .
- 3. Натискайте <sup>&</sup>lt;**Замінити**> для переходу від одного виклику до іншого.
- 4. Щоб завершити утримуваний виклик, натисніть <sup>&</sup>lt;**Опції**<sup>&</sup>gt;→ **Кінець** <sup>→</sup>**Утрим. виклик**.
- 5. Щоб завершити поточний виклик, натисніть  $[$   $\sigma$ .

### **Відповідь на другий виклик**

Якщо мережа підтримує цю функцію, можна відповісти на другий вхідний виклик, виконавши такі дії:

1. Натисніть [г ], щоб відповісти на другий виклик.

Перший виклик буде автоматично переведено на утримання.

2. Натискайте <**Замінити**> для переходу від одного виклику до іншого.

## **Здійснення конференц-виклику**

- 1. Зателефонуйте першому абоненту, участь якого потрібна у здійсненні конференц-виклику.
- 2. Після встановлення <sup>з</sup>'єднання <sup>з</sup> першим абонентом зателефонуйте другому. Перший виклик буде автоматично переведено на утримання.
- 3. Після встановлення <sup>з</sup>'єднання із другим абонентом натисніть <sup>&</sup>lt;**Опції**<sup>&</sup>gt;<sup>→</sup> **Конференцзв'язок**.
- 4. Повторіть кроки 2 і 3, щоб додати більше учасників (за потреби).
- 5. Щоб завершити конференц-виклик, натисніть  $[$

#### **Здійснення міжнародного виклику**

- 1. У режимі очікування натисніть і утримуйте [**0**], щоб вставити символ **<sup>+</sup>**.
- 2. Введіть повний номер, за яким потрібно зателефонувати (код країни, регіональний код і номер телефону), після чого натисніть клавішу  $[\blacksquare]$ , щоб його набрати.

#### **Здійснення виклику контакту <sup>з</sup> телефонної книги**

Можна набирати номери безпосередньо <sup>з</sup> меню Контакти, використовуючи збережені контакти.  $\blacktriangleright$  [стор](#page-39-0). 33

- 1. У режимі меню виберіть **Контакти**.
- 2. Перейдіть до потрібного номера та натисніть  $[-]$ , щоб набрати його.

#### **Відхилення виклику**

Щоб відхилити вхідний виклик, натисніть [ $\overline{0}$ ]. Абонент почує сигнал «зайнято».

Щоб автоматично відхиляти виклики від певних абонентів, використовуйте функцію автовідхилення викликів. Щоб увімкнути автовідхилення викликів та настроїти список номерів для відхилення, виконайте такі дії:

- 1. У режимі меню виберіть **Установки** → **Установки програм** → **Виклики** → **Всі виклики** → **Автовідхилення**.
- 2. Прокрутіть вліво або вправо, щоб вибрати **Увімкнено**.
- 3. Виберіть **Список номерів для ...**.
- 4. Натисніть <sup>&</sup>lt;**Опції**<sup>&</sup>gt;<sup>→</sup> **Створити**.
- 5. Введіть номер для відхилення і натисніть <sup>&</sup>lt;**Зберегти**>.
- 6. Щоб додати більше номерів, повторіть кроки 4-5, описані вище.
- 7. Перейдіть до потрібного номера та натисніть клавішу підтвердження.
- 8. Натисніть <sup>&</sup>lt;**Опції**<sup>&</sup>gt;<sup>→</sup> **Зберегти**.
- 9. Натисніть <sup>&</sup>lt;**Зберегти**>.

# **Використання додаткових функцій телефонної книги**

Створення візитівок, призначення номерів швидкого набору та створення груп контактів.

# **Створення візитівки**

- 1. У режимі меню виберіть **Контакти**.
- 2. Натисніть <sup>&</sup>lt;**Опції**<sup>&</sup>gt;<sup>→</sup> **Моя візитівка**.
- 3.Введіть свої дані.
- 4. Натисніть <sup>&</sup>lt;**Опції**<sup>&</sup>gt;<sup>→</sup> **Зберегти**.

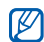

Можна надіслати візитівку, додавши її до звичайного повідомлення або повідомлення електронної пошти, <sup>а</sup> також передати її за допомогою безпроводового <sup>з</sup>'єднання Bluetooth.

#### **Призначення номерів швидкого набору**

- 1. У режимі меню виберіть **Контакти**.
- 2. Виберіть контакт, якому потрібно призначити номер швидкого набору.
- 3. Натисніть <sup>&</sup>lt;**Опції**<sup>&</sup>gt;<sup>→</sup> **Додати до швидкого набору**.
- 4. Перейдіть до потрібного номера (2-9) і натисніть клавішу підтвердження.

Для контакту буде збережено номер швидкого набору.

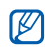

Тепер цьому контакту можна зателефонувати в режимі очікування, натиснувши та утримуючи призначений номер швидкого набору.

#### **Створення групи контактів**

?Створивши групу контактів, можна призначати звуки дзвінка та фото абонента кожній групі або надсилати текстові повідомлення та повідомлення електронної пошти всій групі. Спочатку слід створити групу, виконавши такі дії:

- 1. У режимі меню виберіть **Контакти**.
- 2. Прокрутіть вліво або вправо, щоб вибрати **Групи**.
- 3. Натисніть <sup>&</sup>lt;**Опції**<sup>&</sup>gt;<sup>→</sup> **Створити групу** →виберіть розташування <sup>в</sup> пам'яті (Tелефон або SIM-картка,за потреби).
- 4. Введіть ім'<sup>я</sup> групи та натисніть <sup>&</sup>lt;**Зберегти**>.
- 5. Щоб встановити зображення абонента, натисніть <sup>&</sup>lt;**Опції**<sup>&</sup>gt;<sup>→</sup> **Установки групи** → **Ідентиф. групи**  $\rightarrow$  виберіть категорію зображень  $\rightarrow$  виберіть зображення.
- 6. Щоб встановити для групи звук дзвінка, виберіть **Звук дзвінка** → виберіть категорію звуку дзвінка <sup>→</sup>виберіть звук дзвінка.
- 7. Натисніть <sup>&</sup>lt;**Опції**<sup>&</sup>gt;<sup>→</sup> **Зберегти**.

# **Використання додаткових функцій повідомлень**

Створення шаблонів і їх використання для створення нових повідомлень.

## **Створення шаблону SMS**

- 1. У режимі меню виберіть **Повідомлення** →**Шаблони**→ **Шаблони тексту**.
- 2. Натисніть <sup>&</sup>lt;**Створити**>, щоб відкрити вікно нового шаблону.
- 3. Введіть текст.
- 4. Натисніть <sup>&</sup>lt;**Опції**<sup>&</sup>gt;<sup>→</sup> **Зберегти як шаблон**, щоб зберегти шаблон.

## **Створення шаблону MMS**

- 1. У режимі меню виберіть **Повідомлення** → **Шаблони**→ **Шаблони MMS-повідомлень**.
- 2. Натисніть <sup>&</sup>lt;**Створити**>, щоб відкрити вікно нового шаблону.
- 3. Створіть MMS-повідомлення <sup>з</sup> темою та потрібними вкладеннями, яке використовуватиметься як шаблон. • [стор](#page-37-0). 31
- 4. Натисніть <sup>&</sup>lt;**Опції**<sup>&</sup>gt;<sup>→</sup> **Зберегти як шаблон**, щоб зберегти шаблон.

#### **Вставлення шаблонів SMS у нові повідомлення**

- 1. У режимі меню виберіть **Повідомлення** →**Створити повідомлення → виберіть тип** повідомлення.
- 2. У полі введення тексту натисніть <sup>&</sup>lt;**Опції**<sup>&</sup>gt;<sup>→</sup> **Додати текст** → **Шаблон тексту** → виберіть шаблон.

#### **Створення повідомлення за допомогою шаблона MMS**

- 1. У режимі меню виберіть **Повідомлення** →**Шаблони**→ **Шаблони MMS-повідомлень**.
- 2. Виберіть потрібний шаблон і натисніть <sup>&</sup>lt;**Опції**<sup>&</sup>gt; → **Надіслати**.

Шаблон відкриється як нове MMS-повідомлення.

#### **Створення папки для керування повідомленнями**

- 1. У режимі меню виберіть **Повідомлення** → **Мої папки**.
- 2. Натисніть <sup>&</sup>lt;**Створити**>.
- 3. Введіть ім'<sup>я</sup> папки та натисніть <sup>&</sup>lt; **OК**>.

Переміщуйте повідомлення зі скриньки повідомлень <sup>в</sup> інші папки, щоб керувати ними за своїм смаком.

# **Використання додаткових функцій камери**

Фотографування <sup>в</sup> різних режимах та налаштування установок камери.

#### **Фотографування <sup>в</sup> режимі «Знімок посмішки»**

1. Щоб увімкнути камеру, <sup>в</sup> режимі очікування натисніть і утримуйте клавішу [ [͡͡͡□ ].

- 2. Оберніть телефон проти годинникової стрілки, щоб отримати альбомний формат зображення.
- 3. Натисніть <sup>&</sup>lt; > → **Режим зйомки** <sup>→</sup>**Знімок** посмішки → <>.
- 4.Виконайте необхідні налаштування.
- 5.. Натисніть клавішу підтвердження або [  $\textcircled{\scriptsize{2}}$ ].
- 6. Спрямуйте об'єктив камери на об'єкт зйомки. Ваш телефон розпізнає людей і їх посмішки. Коли людина посміхається, телефон автоматично робить фотографію.

# **Зйомка серії фотографій**

- 1. Щоб увімкнути камеру, <sup>в</sup> режимі очікування натисніть і утримуйте клавішу [ [͡б]].
- 2. Оберніть телефон проти годинникової стрілки, щоб отримати альбомний формат зображення.
- 3. Натисніть <l≡l> → **Режим зйомки** → **Безперервний** → < $\textcircled{\scriptsize{\textsf{m}}}$ >.
- 4. Виконайте необхідні налаштування.
- 5. Натисніть і утримуйте клавішу підтвердження або [  $\textcircled{3}$ ], щоб зняти серію фотографій.

# **Зйомка панорамних фотографій**

- 1. Щоб увімкнути камеру, <sup>в</sup> режимі очікування натисніть і утримуйте клавішу [ பி].
- 2. Оберніть телефон проти годинникової стрілки, щоб отримати альбомний формат зображення.
- 3. Натисніть <|**≡]> → Режим зйомки → Панорама**.
- 4. Виберіть кількість фотографій.
- 5. Виконайте необхідні налаштування.
- 6. Натисніть клавішу підтвердження або [ பி], щоб зробити першу фотографію.
- 7. Повільно переміщуйте телефон вправо. Наступне фото буде знято автоматично.
- 8. Повторіть крок 7, щоб завершити панорамну зйомку.

# **Зйомка розділених фотографій**

- 1. Щоб увімкнути камеру, <sup>в</sup> режимі очікування натисніть і утримуйте клавішу [ [͡͡͡□ ].
- 2. Оберніть телефон проти годинникової стрілки, щоб отримати альбомний формат зображення.
- 3. Натисніть <|**≡|> → Режим зйомки → Мозаїка**.
- 4. Прокрутіть вліво або вправо до потрібного вигляду зображення та натисніть клавішу підтвердження.
- 5. Виконайте необхідні налаштування.
- 6. Натискайте клавішу підтвердження або [ ठी], щоб сфотографувати кожен сегмент.

#### **Зйомка фотографій у декоративних рамках**

- 1. Щоб увімкнути камеру, <sup>в</sup> режимі очікування натисніть і утримуйте клавішу [ [͡ठ]].
- 2. Оберніть телефон проти годинникової стрілки, щоб отримати альбомний формат зображення.
- 3. Натисніть <sup>&</sup>lt; > → **Режим зйомки** <sup>→</sup>**Рамка**.
- 4. Прокрутіть вліво або вправо до потрібної рамки та натисніть клавішу підтвердження.
- 5. Виконайте необхідні налаштування.
- 6. Натисніть клавішу підтвердження або [ பி], щоб зробити фотографію <sup>в</sup> рамці.

#### **Використання опцій камери**

Перед зйомкою фотографії натисніть <  $\equiv$  >, щоб перейти до вибору таких опцій:

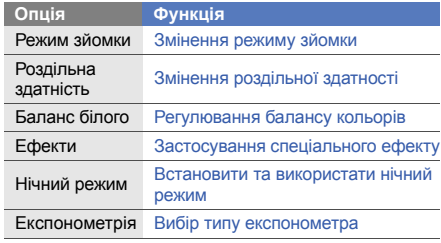

Перед відеозйомкою натисніть <  $\equiv$  >, щоб перейти до вибору таких опцій:

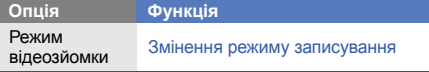

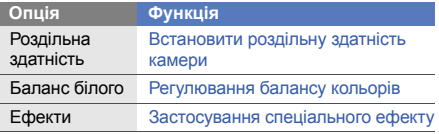

Щоб встановити якість фотографій або відеокліпів, натисніть <sup>&</sup>lt; > → **Установки** → **Фото** або **Відео** <sup>→</sup> **Якість фотографій** або **Якість**.

#### **Настроювання установок камери**

У режимі видошукача натисніть <|<u>≡</u>]> → **Установки** → **Установка** , щоб перейти до вибору таких опцій:

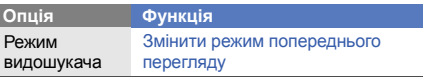

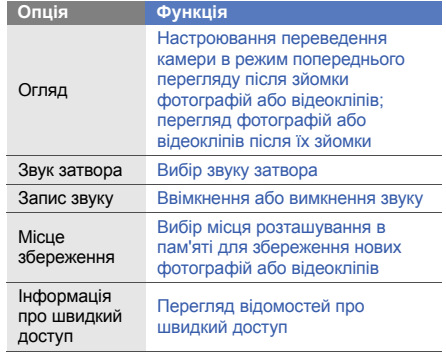

# **Використання додаткових функцій музичного плеєра**

Підготовка музичних файлів, створення списків відтворення та збереження радіостанцій.

#### <span id="page-53-0"></span>**Копіювання музичних файлів за допомогою програми Samsung PC Studio**

- 1. У режимі меню виберіть **Установки** →**З'єднання <sup>з</sup> ПК** → **Samsung PC studio** або **Накопичувач**.
- 2. Щоб повернутися <sup>в</sup> режим очікування, натисніть  $\lceil \cdot \cdot \cdot \rceil$ .
- 3. Скористайтеся спеціальним кабелем для передачі даних, підключивши його до багатофункціонального гнізда телефону та ПК.
- 4. Запустіть програму Samsung PC Studio та скопіюйте файли <sup>з</sup> ПК на телефон. Для отримання додаткових відомостей див. довідку Samsung PC Studio.

#### <span id="page-53-1"></span>**Копіювання музичних файлів на карту пам'яті**

- 1. Встановіть карту пам'яті.
- 2. У режимі меню виберіть **Установки** →**З'єднання <sup>з</sup> ПК** → **Накопичувач**.
- 3. Щоб повернутися <sup>в</sup> режим очікування, натисніть  $\lceil$   $\lceil$   $\lceil$   $\rceil$ .
- 4. Скористайтеся спеціальним кабелем для передачі даних, підключивши його до багатофункціонального гнізда телефону та ПК.
- 5. Відкрийте папку для перегляду файлів.
- 6. Скопіюйте файли <sup>з</sup> ПК на карту пам'яті.

#### <span id="page-53-2"></span>**Синхронізація <sup>з</sup> медіапрогравачем Windows**

- 1. У режимі меню виберіть **Установки** →**З'єднання <sup>з</sup> ПК** → **Медіаплеєр**.
- 2. Щоб повернутися <sup>в</sup> режим очікування, натисніть  $[\overline{\bullet}]$ .

3. Скористайтеся спеціальним кабелем для передачі даних, підключивши його до багатофункціонального гнізда телефону та ПК, на якому має бути встановлено медіапрогравач Windows.

Після підключення на моніторі ПК відобразиться спливаюче вікно.

- 4. Відкрийте медіапрогравач Windows для синхронізації музичних файлів.
- 5. Змініть або введіть у спливаючому вікні ім'<sup>я</sup> свого телефону (за потреби).
- 6. Виберіть і перетягніть потрібні музичні файли до списку синхронізації.
- 7. Розпочніть синхронізацію.

## **Створення списку відтворення**

- 1. У режимі меню виберіть **Музика** → **Музичний плеєр** → **Списки відтворення**.
- 2. Виберіть **Створити список відтворення**.
- 3. Введіть назву для нового списку відтворення та натисніть <sup>&</sup>lt;**Зберегти**>.
- 4. Виберіть новий список відтворення.
- 5. Виберіть **Додати записи**.
- 6. Виберіть файли, які потрібно додати, і натисніть <**OК**>.

#### **Налаштування музичного плеєра**

- 1. У режимі меню виберіть **Музика** → **Музичний плеєр**.
- 2. Натисніть <sup>&</sup>lt;**Опції**<sup>&</sup>gt;<sup>→</sup> **Установки плеєра**.

3. Налаштуйте такі установки:

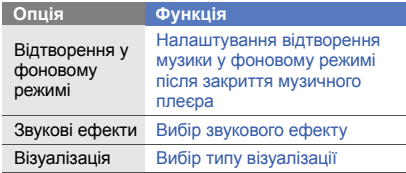

4. Натисніть <sup>&</sup>lt;**Зберегти**>.

#### **Автоматичне збереження радіостанцій**

- 1. Підключіть гарнітуру, яка постачається разом із телефоном, до багатофункціонального гнізда.
- 2. У режимі меню виберіть **Програми** → **FM-радіо**.
- 3. Натисніть клавішу підтвердження, щоб запустити FM-радіо.
- 4. Натисніть <sup>&</sup>lt;**Опції**<sup>&</sup>gt;<sup>→</sup> **Автонастройка**.

5. Натисніть <sup>&</sup>lt;**Так**> для підтвердження (за потреби). Радіоприймач здійснить автоматичний пошук і збереже доступні радіостанції.

#### <span id="page-55-0"></span>**Пошук відомостей про музику**

Доступ до музичних інтернет-служб і отримання відомостей про композиції, що наразі відтворюються.

- 1. У режимі меню виберіть **Музика** <sup>→</sup> **Розпізнавання музики**.
- 2. Виберіть **Розпізнавання музики**, щоб підключитися до сервера.
- 3. Після успішної реєстрації телефону натисніть <sup>&</sup>lt;**Записати**>, щоб записати фрагмент композиції, яку потрібно знайти.

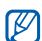

Деякі оператори зв'язку можуть не підтримувати цю послугу, <sup>а</sup> також у базі даних можуть бути відсутні відомості про деякі композиції.

# Використання інструментів і програм

Порядок роботи <sup>з</sup> додатковими інструментами та програмами телефону.

# **Використання функції безпроводового <sup>з</sup>'єднання Bluetooth**

Можливості підключення телефону до інших безпроводових пристроїв для обміну даними та використання функції «Вільні руки».

#### **Увімкнення функції безпроводового <sup>з</sup>'єднання Bluetooth**

- 1.У режимі меню виберіть **Програми** → **Bluetooth**.
- 2. Натисніть <sup>&</sup>lt;**Опції**<sup>&</sup>gt;→ **Активація ввімк./вимк.** <sup>→</sup> **Увімкнено**.
- 3. Щоб дозволити іншим пристроям знаходити ваш телефон, натисніть <sup>&</sup>lt;**Опції**<sup>&</sup>gt;<sup>→</sup> **Установки** <sup>→</sup> **Видимість телефону →** виберіть опцію видимості → <**OК**>.

У разі вибору опції **Особливий** вкажіть тривалість видимості телефону.

4. Натисніть <sup>&</sup>lt;**Опції**<sup>&</sup>gt;→ **Зберегти**.

#### <span id="page-57-1"></span>**Пошук і підключення інших пристроїв Bluetooth**

- 1. У режимі меню виберіть **Програми → Bluetooth** → **Пошук нових пристроїв**.
- 2. Перейдіть до потрібного пристрою та натисніть <sup>&</sup>lt;**Вибрати**>.
- 3. Введіть PIN-код функції безпроводового <sup>з</sup>'єднання Bluetooth або PIN-код іншого пристрою Bluetooth (за потреби), потім натисніть <sup>&</sup>lt; **OК**>. З'єднання буде встановлено після того, як власник іншого пристрою введе той самий код або надасть дозвіл на <sup>з</sup>'єднання.

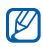

Залежно від телефону, введення PIN-коду може не знадобитися.

#### **Передача даних за допомогою функції безпроводового <sup>з</sup>'єднання Bluetooth**

- 1. Виберіть файл або об'єкт, який потрібно надіслати, <sup>з</sup> однієї із програм телефону.
- 2. Натисніть <sup>&</sup>lt;**Опції**<sup>&</sup>gt;<sup>→</sup> **Надіслати через**, **Надіслати візитівку через** або **Надіслати URL через** → **Bluetooth**.

#### <span id="page-57-0"></span>**Отримання даних за допомогою функції безпроводового <sup>з</sup>'єднання Bluetooth**

- 1. Введіть PIN-код функції безпроводового <sup>з</sup>'єднання Bluetooth і натисніть <sup>&</sup>lt; **OК**> (за потреби).
- 2. Натисніть <sup>&</sup>lt;**Так**>, щоб підтвердити свою згоду на отримання даних від пристрою (за потреби).

#### **Використання режиму віддаленої SIMкартки**

У режимі віддаленої SIM-картки можна здійснювати виклики та відповідати на них за допомогою лише підключеного автокомплекту Bluetooth через SIMабо USIM-картку телефону.

Увімкнення режиму віддаленої SIM-картки.

- 1. У режимі меню виберіть **Програми** → **Bluetooth**.
- 2. Натисніть <sup>&</sup>lt;**Опції**<sup>&</sup>gt;<sup>→</sup> **Установки**.
- 3. Прокрутіть вниз, щоб вибрати **Режим віддаленої SIM-картки**.
- 4. Прокрутіть вліво або вправо, щоб вибрати **Увімкнено** та натисніть <sup>&</sup>lt;**Зберегти**>.

Щоб скористатися режимом віддаленої SIM-картки, встановіть <sup>з</sup>'єднання Bluetooth за допомогою автокомплекту Bluetooth.

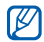

Автокомплект Bluetooth має бути авторизованим. Щоб авторизувати, натисніть <sup>&</sup>lt;**Опції**<sup>&</sup>gt; <sup>→</sup> **Авторизація пристрою**.

# **Активація та надсилання екстреного повідомлення**

Потрапивши <sup>в</sup> надзвичайну ситуацію, можна надіслати екстрене повідомлення із проханням про допомогу.

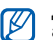

Доступність цієї функції залежить від країни або оператора зв'язку.

- 1. У режимі меню виберіть **Повідомлення** →**Екстрені повідомлення** → **Опції надсилання**.
- 2. Прокрутіть вліво або вправо, щоб вибрати **Увімкнено**.
- 3. Прокрутіть вниз і натисніть клавішу підтвердження, щоб відкрити список одержувачів.
- 4. Натисніть <sup>&</sup>lt;**Опції**<sup>&</sup>gt;<sup>→</sup> **Контакти**, щоб відкрити список контактів.
- 5. Виберіть контакт та натисніть <sup>&</sup>lt;**Додати**>.
- 6.Виберіть номер (за потреби).
- 7. Завершивши вибір контактів, натисніть <sup>&</sup>lt;**Опції**<sup>&</sup>gt; →**OК**, щоб зберегти одержувачів.
- 8. Прокрутіть вниз і вкажіть кількість повторних надсилань екстреного повідомлення.
- 9. Натисніть <sup>&</sup>lt;**Зберег.**> <sup>→</sup> <sup>&</sup>lt;**Так**>.

Щоб надіслати екстрене повідомлення, потрібно закрити телефон і заблокувати клавіатуру. Натисніть клавішу гучності чотири рази.

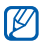

Після першого надсилання екстреного повідомлення всі функції телефону стають недоступними, доки не буде натиснуто [ $\Box$ ].

# **Увімкнення системи мобільної сигналізації**

Коли хтось встановлює нову SIM- або USIM-картку у ваш телефон, завдяки функції системи мобільної сигналізації контактний телефон буде автоматично надіслано двом одержувачам, щоб допомогти вам знайти та повернути телефон.

Увімкнення мобільної сигналізації.

- 1. У режимі меню виберіть **Установки** → **Безпека** → **Мобільна сигналізація**.
- 2. Введіть пароль і натисніть <sup>&</sup>lt;**Підтверд.**>.
- 3. Прокрутіть вліво або вправо, щоб вибрати **Увімкнено**.
- 4. Прокрутіть вниз і натисніть клавішу підтвердження, щоб відкрити список одержувачів.
- 5. Натисніть <sup>&</sup>lt;**Опції**<sup>&</sup>gt;<sup>→</sup> **Контакти**, щоб відкрити список контактів.
- 6. Виберіть контакт → виберіть номер.
- 7. Завершивши вибір контактів, натисніть <sup>&</sup>lt;**Опції**<sup>&</sup>gt; →**OК**, щоб зберегти одержувачів.
- 8. Прокрутіть вниз і введіть ім'<sup>я</sup> відправника.
- 9. Натисніть клавішу підтвердження → <sup>&</sup>lt;**Прийн.**>.

# **Здійснення псевдовикликів**

Якщо потрібно залишити зустріч або уникнути небажаної розмови, можна здійснити вхідний псевдовиклик. Можна також вдати, що ви розмовляєте по телефону, відтворивши записаний голос.

#### **Записування голосу**

- 1. У режимі меню виберіть **Установки** →**Установки програм** → **Псевдовиклик**.
- 2. Перейдіть до **Голос псевдовиклику** і натисніть <sup>&</sup>lt;**Опції**<sup>&</sup>gt;<sup>→</sup> **Редагувати**.
- 3. Натисніть клавішу підтвердження для початку записування.
- 4. Говоріть у мікрофон.
- 5. Завершивши, натисніть навігаційну клавішу вниз.
- 6. Натисніть <sup>&</sup>lt;**Встанов.**>.

Щоб використати запис як відповідь на псевдовиклик, прокрутіть до **Голос псевдовиклику** та двічі натисніть клавішу підтвердження.

#### **Здійснення псевдовиклику**

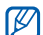

Щоб здійснювати псевдовиклики, необхідно встановити клавішу швидкого доступу; у режимі меню виберіть **Установки** →**.**<br>Установки телефону → Швидкий доступ і встановіть клавішу швидкого доступу для **Псевдовиклик**.

Щоб здійснити псевдовиклик, виконайте такі дії:

- У режимі очікування натисніть клавішу швидкого доступу → **<Так**>.
- Натисніть клавішу швидкого доступу чотири рази при закритому телефоні та заблокованій клавіатурі.

# **Записування та відтворення голосових нагадувань**

Відомості про використання диктофона.

#### **Записування голосового нагадування**

- 1. У режимі меню виберіть **Програми** →**Диктофон**.
- 2. Натисніть клавішу підтвердження для початку записування.
- 3. Промовте текст нагадування <sup>в</sup> мікрофон.
- 4. Завершивши, натисніть навігаційну клавішу вниз.

#### **Відтворення голосового нагадування**

- 1. У режимі диктофона натисніть <sup>&</sup>lt;**Опції**<sup>&</sup>gt;<sup>→</sup> **Мої голосові записи**.
- 2. Виберіть файл.

3. Керування відтворенням виконується за допомогою таких клавіш:

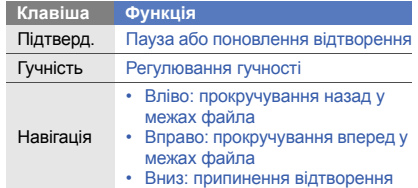

# **Редагування зображень**

Редагування зображень і застосування до них різноманітних ефектів.

### <span id="page-61-0"></span>**Застосування ефектів до зображень**

- 1. У режимі меню виберіть **Програми** → **Редактор зображень**.
- 2. Натисніть <sup>&</sup>lt;**Опції**<sup>&</sup>gt;<sup>→</sup> **Нове зображення** →**Відкрити** або **Сфотографувати**.
- 3. Виберіть зображення або зробіть нову фотографію.
- 4. Натисніть <sup>&</sup>lt;**Опції**<sup>&</sup>gt;<sup>→</sup> **Ефекти** → виберіть ефект.
- 5.Натисніть <sup>&</sup>lt;**Готово**>.
- 6.Завершивши, натисніть <sup>&</sup>lt;**Опції**<sup>&</sup>gt;<sup>→</sup> **Зберегти як**.
- 7.Виберіть розташування <sup>в</sup> пам'яті (за потреби).
- 8. Введіть нове ім'<sup>я</sup> файла зображення та натисніть <sup>&</sup>lt;**Зберегти**>.

#### **Застосування ефекту розмиття до певної частини зображення**

- 1. Відкрийте зображення для редагування. Див. кроки 1-3 <sup>в</sup> розділі «[Застосування](#page-61-0) ефектів до [зображень](#page-61-0)».
- 2. Натисніть <sup>&</sup>lt;**Опції**<sup>&</sup>gt;<sup>→</sup> **Часткові ефекти** →**Часткове розмиття**.
- 3. Розтягніть прямокутник над ділянкою, до якої потрібно застосувати ефект розмиття та натисніть клавішу підтвердження → <sup>&</sup>lt;**Готово**>. Щоб змінити розмір прямокутника, натисніть <sup>&</sup>lt;**Опції**<sup>&</sup>gt;<sup>→</sup> **Змінити розмір** або **Обрис**.

4. Збережіть відредаговане зображення під новим іменем. Див. кроки 6-8 <sup>в</sup> розділі «[Застосування](#page-61-0) ефектів до [зображень](#page-61-0)».

#### **Налаштування зображення**

- 1. Відкрийте зображення для редагування. Див. кроки 1-3 <sup>в</sup> розділі «[Застосування](#page-61-0) ефектів до [зображень](#page-61-0)».
- 2. Натисніть <sup>&</sup>lt;**Опції**<sup>&</sup>gt;<sup>→</sup> **Налаштувати** → виберіть опцію налаштування (яскравість, контрастність або колір).
- 3. Настройте зображення за своїм смаком і натисніть <sup>&</sup>lt;**Готово**>.
- 4. Збережіть відредаговане зображення під новим іменем. Див. кроки 6-8 <sup>в</sup> розділі «[Застосування](#page-61-0) ефектів до [зображень](#page-61-0)».

### **Перетворення зображення**

1. Відкрийте зображення для редагування. Див. кроки 1-3 <sup>в</sup> розділі «[Застосування](#page-61-0) ефектів до [зображень](#page-61-0)».

- 2. Натисніть <sup>&</sup>lt;**Опції**<sup>&</sup>gt;<sup>→</sup> **Перетворити** → **Змінити розмір**, **Обернути** або **Перевернути**.
- 3. Виберіть потрібну опцію, щоб змінити розмір, обернути або перевернути зображення, та натисніть <sup>&</sup>lt;**Готово**>.
- 4. Збережіть відредаговане зображення під новим іменем. Див. кроки 6-8 <sup>в</sup> розділі «[Застосування](#page-61-0) ефектів до [зображень](#page-61-0)».

#### **Обтинання зображення**

- 1. Відкрийте зображення для редагування. Див. кроки 1-3 <sup>в</sup> розділі «[Застосування](#page-61-0) ефектів до [зображень](#page-61-0)».
- 2. Натисніть <sup>&</sup>lt;**Опції**<sup>&</sup>gt;<sup>→</sup> **Обрізати**.
- 3. Розтягніть прямокутник над ділянкою, яку потрібно обрізати, <sup>а</sup> потім натисніть клавішу підтвердження → <sup>&</sup>lt;**Готово**>.

Щоб змінити розмір прямокутника, натисніть <sup>&</sup>lt;**Опції**<sup>&</sup>gt;<sup>→</sup> **Змінити розмір** або **Обрис**.

4. Збережіть відредаговане зображення під новим іменем. Див. кроки 6-8 <sup>в</sup> розділі «[Застосування](#page-61-0) ефектів до [зображень](#page-61-0)».

#### **Додавання візуального ефекту**

- 1. Відкрийте зображення для редагування. Див. кроки 1-3 <sup>в</sup> розділі «[Застосування](#page-61-0) ефектів до [зображень](#page-61-0)».
- 2. Натисніть <sup>&</sup>lt;**Опції**<sup>&</sup>gt;<sup>→</sup> **Вставити** → виберіть візуальний ефект (Рамки, Галерея, Eмозначка або Tекст).
- 3. Виберіть візуальний ефект або введіть текст для додавання.
- 4. Перемістіть, змініть розмір або оберніть візуальний ефект (за потреби).
- 5. Натисніть <sup>&</sup>lt;**Готово**> або натисніть <sup>&</sup>lt;**Опції**<sup>&</sup>gt;<sup>→</sup> **Готово**.
- 6. Збережіть відредаговане зображення під новим іменем. Див. кроки 6-8 <sup>в</sup> розділі «[Застосування](#page-61-0) ефектів до [зображень](#page-61-0)».

# **Друк зображень**

Друк зображень через USB-з'єднання або за допомогою безпроводового <sup>з</sup>'єднання Bluetooth

Друк зображення через USB-з'єднання.

- 1. Підключіть сумісний принтер до багатофункціонального гнізда телефону.
- 2. Відкрийте зображення. ▶ [стор](#page-40-0). 34
- 3. Натисніть <sup>&</sup>lt;**Опції**<sup>&</sup>gt;<sup>→</sup> **Друк через** → **USB**.
- 4. Вкажіть опції друку та надрукуйте зображення.

Друк зображення за допомогою безпроводового <sup>з</sup>'єднання Bluetooth.

- 1.Відкрийте зображення. • [стор](#page-40-0). 34
- 2. Натисніть <sup>&</sup>lt;**Опції**<sup>&</sup>gt;<sup>→</sup> **Друк через** → **Bluetooth**.
- 3. Виберіть принтер, який підтримує Bluetoothтехнологію, і встановіть <sup>з</sup>'єднання між телефоном і принтером.  $\blacktriangleright$  [стор](#page-57-1). 51
- 4. Вкажіть опції друку та надрукуйте зображення.

# **Завантаження фотографій та відео до Інтернету**

Розміщення фотографій та відео у блогах і на вебсайтах <sup>з</sup> обміну фото.

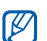

**Communities** Доступність цієї функції залежить від країни або оператора зв'язку.

## **Створення списку улюблених призначень**

- 1. У режимі меню виберіть **Communities**.
- 2. Натисніть <sup>&</sup>lt;**Так**>, щоб створити список улюблених призначень (за потреби).
- 3. Щоб погодитися із заявою про неприйняття відповідальності, натисніть <sup>&</sup>lt;**Прийняти**>.

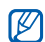

Під час першого доступу до **Communities** відобразиться запит на підтвердження.

4. Виберіть призначення, які потрібно додати, і натисніть <sup>&</sup>lt;**Зберегти**>.

Якщо вибрати <sup>&</sup>lt;**Опції**<sup>&</sup>gt; <sup>→</sup> **Оновити списки**, нові сайти призначення додаються до цього списку автоматично.

#### **Завантаження файла**

Щоб завантажувати фотографії та відео, потрібно мати облікові записи на веб-сайтах <sup>з</sup> обміну фото і блогах.

- 1. У режимі меню виберіть **Communities**.
- 2. Виберіть призначення, на якому потрібно розмістити файл.
- 3. Натисніть <sup>&</sup>lt;**Опції**<sup>&</sup>gt; <sup>→</sup> **Завантажити до**.
- 4. Натисніть <sup>&</sup>lt;**Опції**<sup>&</sup>gt; <sup>→</sup> **Додати елемент** →виберіть медіафайл.
- 5. Введіть відомості про розміщення та натисніть <sup>&</sup>lt;**Опції**<sup>&</sup>gt; <sup>→</sup> **Завантаж.**
- 6. Введіть ім'<sup>я</sup> користувача та пароль призначення (за потреби).

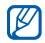

Можна також завантажити медіафайли <sup>з</sup> меню **Камера** або Мої файли, натиснувши <  $\equiv$  > або <sup>&</sup>lt;**Опції**<sup>&</sup>gt; <sup>→</sup>**Завантажити до мережі**.

Настроювання установок Communities

- 1. У режимі меню виберіть **Communities**.
- 2. Натисніть <sup>&</sup>lt;**Опції**<sup>&</sup>gt; <sup>→</sup> **Установки**.
- 3. Настройте такі установки:

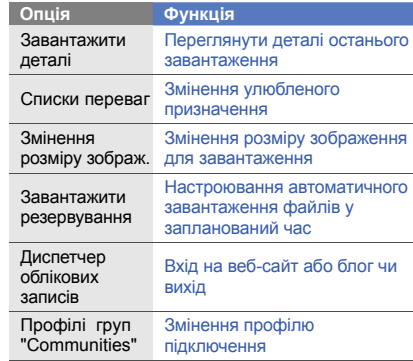

# **Використання Java-ігор і Javaпрограм**

Використання ігор і програм, створених на основі широко відомої технології Java.

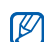

Залежно від програмного забезпечення телефону, завантаження Java-файлів може не підтримуватися.

### **Завантаження ігор або програм**

1. У режимі меню виберіть **Програми** → **Ігри та інше**→ **Інші ігри**.

Телефон <sup>з</sup>'єднається зі стандартною вебсторінкою вашого оператора зв'язку.

2. Виконайте пошук ігор або програм та завантажте їх на телефон.

#### **Ігри**

- 1. У режимі меню виберіть **Програми** <sup>→</sup>**Ігри та інше**.
- 2. Виберіть гру зі списку та дотримуйтесь вказівок на екрані.

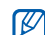

Доступні ігри можуть відрізнятися, залежно від країни або оператора зв'язку. Також можуть різнитися елементи керування та параметри ігор.

## **Запуск програм**

- 1. У режимі меню виберіть **Програми** <sup>→</sup> **Ігри та інше** → виберіть програму.
- 2. Натисніть <sup>&</sup>lt;**Опції**>, щоб перейти до списку опцій і установок програми.

# **Синхронізація даних**

Синхронізація контактів, календаря, завдань і нагадувань із зазначеним веб-сервером.

## **Створення профілю синхронізації**

- 1. У режимі меню виберіть **Програми** →**Синхронізувати**.
- 2. Натисніть <sup>&</sup>lt;**Додати**<sup>&</sup>gt;та вкажіть параметри профілю.
- 3. Завершивши, натисніть <sup>&</sup>lt;**Зберегти**>.

#### **Початок синхронізації**

- 1. У режимі меню виберіть **Програми** →**Синхронізувати**.
- 2. Виберіть профіль синхронізації.
- 3. Натисніть <sup>&</sup>lt;**Продовж.**>, щоб розпочати синхронізацію із зазначеним веб-сервером.

# **Використання RSS-новин**

Використання RSS-новин для отримання останніх новин і відомостей <sup>з</sup> улюблених веб-сайтів.

### **Додавання адреси RSS-каналу**

- 1. У режимі меню виберіть **Програми → RSSновини**.
- 2. Натисніть <sup>&</sup>lt;**Опції**<sup>&</sup>gt;→ **Додати**.
- 3. Введіть адресу RSS-каналу та натисніть <sup>&</sup>lt; **OК**>.
- 4. Щоб додати більше каналів, повторіть кроки 2-3, описані вище.

#### **Зчитування RSS-каналів**

- 1. У режимі меню виберіть **Програми → RSSновини**.
- 2. Натисніть <sup>&</sup>lt;**Опції**<sup>&</sup>gt;→ **Оновити** → **Вибране** або **Всі**.

3. Натисніть <sup>&</sup>lt;**Так**>, щоб отримати оновлений канал.

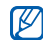

Функція автоматичного оновлення дає змогу автоматично оновлювати RSS-канали через зазначені проміжки часу. Щоб увімкнути функцію автоматичного оновлення, виберіть **RSS-новини**→ <sup>&</sup>lt;**Опції**<sup>&</sup>gt;<sup>→</sup> **Установки** →**Додаткові установки** → **Оновлення**.

# **Створення та перегляд світового часу**

Перегляд часу іншої країни та встановлення світового часу на екрані телефону.

### **Створення світового часу**

- 1. У режимі меню виберіть **Органайзер** →**Світовий час**.
- 2. Натисніть <sup>&</sup>lt;**Опції**<sup>&</sup>gt;<sup>→</sup> **Додати**.
- 3. Прокрутіть вліво або вправо, щоб вибрати часовий пояс.
- 4. Щоб встановити перехід на літній час, прокрутіть вниз і натисніть клавішу підтвердження.
- 5. Натисніть <sup>&</sup>lt;**Зберегти**>, щоб створити світовий час.

Світовий час встановлено як другий годинник.

6. Щоб додати більше світових годинників, повторіть кроки 2-5, описані вище.

#### **Встановлення світового часу на дисплеї**

У режимі відображення подвійного годинника на екрані можна переглядати годинники із двома різними часовими поясами.

Створивши світовий час, виконайте такі дії:

- 1. У режимі меню виберіть **Органайзер** <sup>→</sup> **Світовий час**.
- 2. Виберіть потрібний світовий час і натисніть <sup>&</sup>lt;**Опції**<sup>&</sup>gt;<sup>→</sup> **Встановити як другий годинник**.
- 3. Двічі натисніть <sup>&</sup>lt;**Назад**>.
- 4. Виберіть **Установки** → **Дисплей та підсвічування** → **Основний дисплей**.
- 5. Прокрутіть вниз, щоб вибрати **Відображення годинника**.
- 6. Прокрутіть вліво або вправо, щоб вибрати **Подвійний**.
- 7. Прокрутіть вниз, <sup>а</sup> потім вліво або вправо, щоб вибрати стиль подвійного годинника.
- 8. Натисніть клавішу підтвердження.

# **Встановлення та використання будильників**

Встановлення та керування будильниками для нагадування про важливі події.

#### **Встановлення нового будильника**

- 1. У режимі меню виберіть **Будильники**.
- 2. Виберіть пустий запис будильника.
- 3. Вкажіть параметри будильника. Як звук будильника можна встановити FM-радіо або музичний файл.

4. Натисніть <sup>&</sup>lt;**Опції**<sup>&</sup>gt;<sup>→</sup> **Зберегти**.

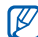

Функція автоматичного ввімкнення живлення встановлює автоматичне ввімкнення телефону та спрацювання будильника <sup>в</sup> зазначений час, якщо телефон вимкнено.

#### **Зупинення сигналу будильника**

Коли пролунає сигнал будильника, виконайте такі дії:

- Натисніть <sup>&</sup>lt;**OК**> або клавішу підтвердження, щоб вимкнути будильник остаточно.
- Натисніть <sup>&</sup>lt;**OК**> або клавішу підтвердження, щоб вимкнути будильник із повторенням, або натисніть <sup>&</sup>lt;**Bідкласти**>, щоб вимкнути будильник на період затримки.

#### **Вимкнення будильника**

- 1. У режимі меню виберіть **Будильники**.
- 2. Виберіть будильник, який слід вимкнути.
- 3. Прокрутіть вниз (за потреби).
- 4. Прокрутіть вліво або вправо, щоб вибрати **Вимкнено**.
- 5. Натисніть <sup>&</sup>lt;**Опції**<sup>&</sup>gt;<sup>→</sup> **Зберегти**.

#### **Використання калькулятора**

- 1. У режимі меню виберіть **Органайзер** →**Калькулятор**.
- 2. Для виконання основних математичних дій використовуйте клавіші, які відповідають кнопкам калькулятора.

# **Конвертування грошових одиниць або вимірів**

- 1. У режимі меню виберіть **Органайзер** →**Конвертер → виберіть тип конвертера.**
- 2. Введіть грошові одиниці або виміри та одиницю обчислення у відповідних полях.

# **Встановлення таймера зворотного відліку**

- 1. У режимі меню виберіть **Програми → Таймер**.
- 2. Натисніть <sup>&</sup>lt;**Встанов.**>.
- 3. Введіть проміжок часу для зворотного відліку й натисніть <sup>&</sup>lt;**OК**>.
- 4. Натисніть клавішу підтвердження для початку або призупинення зворотного відліку.
- 5. Після завершення часу таймера натисніть <sup>&</sup>lt; **OК**>, щоб вимкнути сигнал.

# **Використання секундоміра**

- 1. У режимі меню виберіть **Програми** →**Секундомір**.
- 2. Натисніть клавішу підтвердження для початку й записування часових проміжків.
- 3. Завершивши, натисніть <sup>&</sup>lt;**Стоп**>.
- 4. Натисніть <sup>&</sup>lt;**Скинути**>, щоб очистити записані часові проміжки.

# **Створення нових завдань**

- 1. У режимі меню виберіть **Органайзер** →**Завдання**.
- 2. Натисніть <sup>&</sup>lt;**Опції**<sup>&</sup>gt;<sup>→</sup> **Створити**.
- 3. Введіть відомості про завдання.
- 4. Натисніть <sup>&</sup>lt;**Опції**<sup>&</sup>gt;<sup>→</sup> **Зберегти**.

# **Створення текстових нагадувань**

- 1. У режимі меню виберіть **Органайзер** →**Нагадування**.
- 2. Натисніть <sup>&</sup>lt;**Опції**<sup>&</sup>gt;<sup>→</sup> **Створити**.
- 3. Введіть текст нагадування й натисніть клавішу підтвердження.

# **Використання календаря**

Змінення способу відображення календаря та створення подій.

### **Змінення способу відображення календаря**

- 1. У режимі меню виберіть **Органайзер** → **Календар**.
- 2. Натисніть <sup>&</sup>lt;**Опції**<sup>&</sup>gt;<sup>→</sup> **Переглянути за** → **День** або **Тиждень**.

# **Створення подій**

- 1. У режимі меню виберіть **Органайзер** →**Календар**.
- 2. Натисніть <sup>&</sup>lt;**Опції**<sup>&</sup>gt;<sup>→</sup> **Створити** → виберіть тип події.
- 3. Введіть потрібні відомості про подію.
- 4. Натисніть <sup>&</sup>lt;**Опції**<sup>&</sup>gt;<sup>→</sup> **Зберегти**.
## **Перегляд подій**

Перегляд подій, запланованих на певну дату.

- 1. У режимі меню виберіть **Органайзер** →**Календар**.
- 2. Виберіть дату <sup>в</sup> календарі.
- 3. Оберіть подію, щоб переглянути її відомості. Перегляд подій за типом.
- 1. У режимі меню виберіть **Органайзер** →**Календар**.
- 2. Натисніть <sup>&</sup>lt;**Опції**<sup>&</sup>gt;<sup>→</sup> **Список подій** → виберіть тип події.
- 3. Оберіть подію, щоб переглянути її відомості.

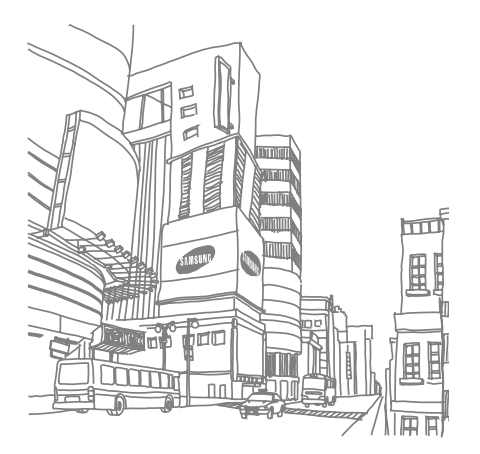

# Усунення неполадок

Якщо <sup>в</sup> роботі телефону виникають проблеми, перш ніж звертатися до сервісного центру, спробуйте виконати нижченаведені процедури <sup>з</sup> усунення неполадок.

## **Після увімкнення телефону можуть <sup>з</sup>'явитися такі повідомлення:**

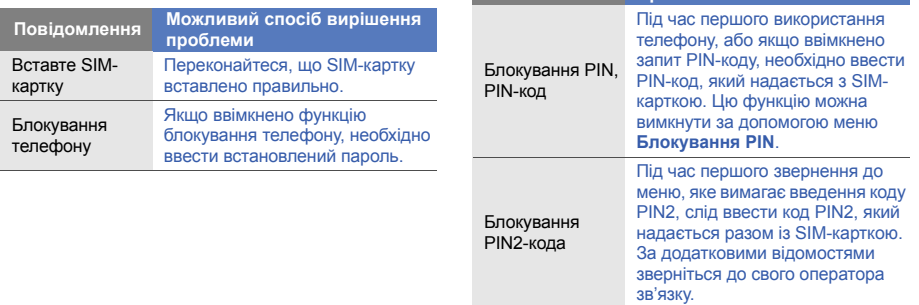

**Повідомлення Можливий спосіб вирішення проблеми**

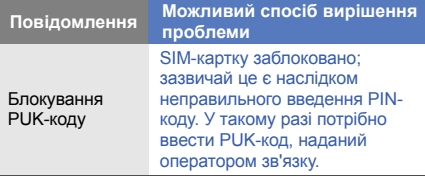

## **На телефоні відображається повідомлення «Послуга недоступна» або «Помилка мережі».**

- У місці зі слабким сигналом або поганим прийомом можна втратити зв'язок. Спробуйте вийти на зв'язок <sup>в</sup> іншому місці.
- • Деякі параметри недоступні без передплати. Для отримання додаткової інформації зверніться до свого оператора зв'язку.

### **Ви ввели номер, але виклик не виконується.**

• Переконайтеся, що було натиснуто: [ $\textcolor{red}{\bm{\mathsf{I}}}\textcolor{black}{\bm{\mathsf{I}}}\textcolor{black}{\bm{\mathsf{I}}}\textcolor{black}{\bm{\mathsf{I}}}\textcolor{black}{\bm{\mathsf{I}}}\textcolor{black}{\bm{\mathsf{I}}}\textcolor{black}{\bm{\mathsf{I}}}\textcolor{black}{\bm{\mathsf{I}}}\textcolor{black}{\bm{\mathsf{I}}}\textcolor{black}{\bm{\mathsf{I}}}\textcolor{black}{\bm{\mathsf{I}}}\textcolor{black}{\bm{\mathsf{I}}}\textcolor{black}{\bm{\mathsf{I}}}\text$ 

- • Переконайтеся, що ви підключилися до правильної мережі.
- Переконайтеся, що для цього номера телефону не встановлено блокування викликів.

## **Абонент не може з вами <sup>з</sup>'єднатися.**

- Переконайтеся, що телефон увімкнено.
- Переконайтеся, що ви підключилися до правильної мережі.
- Переконайтеся, що для цього номера телефону не встановлено блокування викликів.

## **Співрозмовник не чує вас.**

- • Переконайтеся, що не заблоковано вбудований мікрофон.
- • Переконайтеся, що тримаєте мікрофон близько до рота.
- У разі використання гарнітури переконайтеся, що її правильно підключено.

### **Телефон подає звуковий сигнал, і на дисплеї блимає значок акумулятора.**

Акумулятор розрядився. Перезарядіть або замініть акумулятор для подальшого використання телефону.

## **Низька якість звуку.**

- Переконайтеся, що не заблоковано внутрішню антену телефону.
- У місці зі слабким сигналом або поганим прийомом можна втратити зв'язок. Спробуйте вийти на зв'язок <sup>в</sup> іншому місці.

## **Після вибору контакту і спроби зателефонувати виклик не здійснюється.**

- Переконайтеся, що у списку контактів записано правильний номер.
- За потреби заново введіть і збережіть номер.

## **Акумулятор не заряджається належним чином або телефон вимикається час від часу.**

- Контакти акумулятора могли забруднитись. Протріть золотисті контакти чистою та <sup>м</sup>'якою тканиною, після чого знову спробуйте зарядити акумулятор.
- Якщо акумулятор більше не заряджається повністю, замініть його новим, <sup>а</sup> старий утилізуйте належним чином.

## **Телефон гарячий на дотик**

Якщо одночасно використовується кілька програм, телефон споживає більше енергії та може нагріватися. Це нормально й не впливає на його роботу чи строк служби.

## Предметний покажчик

#### акумулятор

встановлення, [19](#page-25-0) зарядження, [21](#page-27-0) індикатор низького рівня заряду акумулятора, [22](#page-28-0)

#### блокування

див. [блокування](#page-35-0) телефону

блокування телефону [29](#page-35-0)

## браузер

див. [браузер](#page-43-0) перехід до [домашньої](#page-43-1) сторінки, 37 створення закладоя, [37](#page-43-2)

### будильники

вимкнення, [63](#page-69-0)

зупинення [сигналу](#page-69-2), [63](#page-69-1) створення, 63

#### виклики

відповідь на [додаткові](#page-45-0) виклики, 39 відповідь, [30](#page-36-0) відхилення, [40](#page-46-0) додаткові функції, [38](#page-44-0) з телефонної книги, [40](#page-46-1) здійснення [додаткових](#page-45-1) викликів, 39 здійснення [зворотних](#page-44-1) викликів, 38 здійснення псевдовикликів, [54](#page-60-0) здійснення, [30](#page-36-1) конференц-виклик, [39](#page-45-2)

міжнародні виклики, [40](#page-46-2) нещодавно набрані, [38](#page-44-2) основні функції, [30](#page-36-2) переведення на утримання, [39](#page-45-3) перегляд пропущених, [38](#page-44-1) поновлення [утримуваних](#page-45-4) викликів, 39

#### відео

зйомка, [34](#page-40-0) перегляд, [35](#page-41-0) візитівки [41](#page-47-0) гарнітура [30](#page-36-3) годинник див. [світовий](#page-68-0) час

#### голосові нагадування

відтворення, [55](#page-61-0) записування, [55](#page-61-1)

#### гучність

гучність виклику, [30](#page-36-4) гучність звуків клавіатури, [27](#page-33-0)

екстрене повідомлення [52](#page-58-0)

завдання [65](#page-71-0)

#### Закладки

клавіши, [29](#page-35-1) швидкий доступ, [26](#page-32-0)

заставка [28](#page-34-0)

звук дзвінка [28](#page-34-1)

звуки клавіатури [27](#page-33-1)

## зображення

додавання [візуальних](#page-63-0) ефектів, 57

друк, [58](#page-64-0) застосування е[фектів](#page-62-0), [55](#page-61-2) налаштування, 56 обтинання, [57](#page-63-1) перетворення, [56](#page-62-1)

## інструменти

будильник, [63](#page-69-3) календар, [65](#page-71-1) калькулятор, [64](#page-70-0) конвертер, [64](#page-70-1) мобільний блог, [58](#page-64-1) редактор зо[бражень](#page-70-2), [55](#page-61-3) секундомір, 64 таймер [зворотного](#page-70-3) відліку, 64 RSS-новини, [61](#page-67-0)

#### Інтернет

див. [браузер](#page-43-0)

#### календар

див. [інструменти](#page-71-2), календар

#### калькулятор

див. [інструменти](#page-70-4), калькулятор

карта пам'яті [22](#page-28-1)

клавіші швидкого доступу, [29](#page-35-2)

#### конвертер

див. [інструменти](#page-70-5), конвертер

#### контакти

додавання, [33](#page-39-0) пошук, [33](#page-39-1) створення груп, [42](#page-48-0)

#### конференц-виклики

див. виклики, [конференц](#page-45-5)виклик,

Медіапрогравач Windows [47](#page-53-0)

#### музика

відтворення, [36](#page-42-0)

#### пошук відомостей, [49](#page-55-0)

#### музичний плеєр

налаштування, [48](#page-54-0) прослуховування [музики](#page-53-1), [36](#page-42-1) синхронізація, 47 створення списків відтворення, [48](#page-54-1)

#### нагадування

див. текстові або голосові [нагадування](#page-71-3)

панель і[нструментів](#page-32-1) швидкого доступу, 26

#### повідомлення

надсилання повідом[лення](#page-37-0) електронної пошти, 31 надсилання MMS, [31](#page-37-1) надсилання SMS, [31](#page-37-2)

перегляд повідомлень електронної пошти, [33](#page-39-2) перегляд MMS, [32](#page-38-0) перегляд SMS, [32](#page-38-1)

профіль «Без зв'язку» [25](#page-31-0)

профіль «Без звуку» [27](#page-33-2)

#### псевдовиклики

див. виклики, здійснення [псевдовикликів](#page-60-1)

#### радіо

див. FM-[радіо](#page-41-1)

#### світовий час

встановлення [подвійного](#page-68-1) дисплея, 62 створення, [62](#page-68-2)

#### секундомір

див. [інструменти](#page-70-6), секундомір

#### синхронізація

початок, [61](#page-67-1) створення профілю, [61](#page-67-2)

система мобільної сигналізації [53](#page-59-0)

#### таймер

див. [інструменти](#page-70-7), таймер зворотного відліку

#### таймер зворотного відліку

див. [інструменти](#page-70-8), таймер зворотного відліку

#### текст

введення, [32](#page-38-2) повідомлення, [31](#page-37-3) створення нагадувань, [65](#page-71-4)

тема [28](#page-34-2)

f

#### фотографії

додаткова зйомка, [43](#page-49-0) основна зйомка, [34](#page-40-1) перегляд, [34](#page-40-2) редагування, [55](#page-61-4)

#### шаблони

вставлення, [43](#page-49-1) MMS, [42](#page-48-1) SMS, [42](#page-48-2)

#### Bluetooth

активація, [50](#page-56-0) отримання даних, [51](#page-57-0) передача даних, [51](#page-57-1) режим відд[аленої](#page-58-1) SIM-картки 52

## **Communities**

див. [інструменти](#page-64-2), мобільний блог

## FM-радіо

збереження радіо[станцій](#page-41-2), [49](#page-55-1) прослуховування, 35

#### Java

доступ до програм, [60](#page-66-0) завантаження, [60](#page-66-1) запуск ігор, [60](#page-66-2)

#### MMS

див. [повідомлення](#page-37-4)

## RSS-новини

див. [інструменти](#page-67-3), RSSновини

Samsung PC Studio [47](#page-53-2)

SIM-картка [19](#page-25-1)

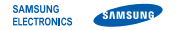

## **Заява щодо відповідності (R&TTE)**

**Ми, Samsung Electronics**

з повною відповідальністю заявляємо, що виріб

## Мобільний телефон стандарту GSM : GT-C5510

виріб, до якого стосується дана заява, відповідає наступним стандартам та/або нормативним документам.

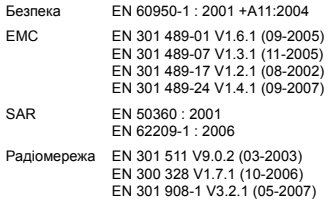

EN 301 908-2 V3.2.1 (05-2007)

Цим ми заявляємо, що [всі основні набори радіотестувань були проведені і що] згаданий виріб відповідає усім основним вимогам Директиви 1999/5/EC.

Процедура підтвердження відповідності, згадана у Статті 10 та розглянута <sup>в</sup> Додатку [IV] Диретиви 1999/5/EC, проводилась <sup>з</sup> участю наступної організації(ій):

BABT, Balfour House, Churchfield Road, Walton-on-Thames, Surrey, KT12 2TD, UK\*  $\zeta \in 0168$ Ідентифікаційна позначка: 0168

Технічна документація зберігається <sup>в</sup>:

Samsung Electronics QA Lab.

Вона може бути отримана за поданням запиту. (Представник у ЄС)

Samsung Electronics Euro QA Lab. Blackbushe Business Park, Saxony Way, Yateley, Hampshire, GU46 6GG, UK\*<br>2009 06:03

 $X \in \mathit{p}_\mathit{oldZ}$ 

2009.06.03 **Yong-Sang Park / S. Manager**

(місце та дата видачі) (ім'<sup>я</sup> та підпис уповноваженої особи)

\* Це не <sup>є</sup> адреса сервісного центру Samsung. Адресу або телефонний номер сервісного центру Samsung можна знайти у гарантійному талоні. Зверніться також до продавця Вашого телефону.